Cluster Creation on Websphere Application Server Oracle FLEXCUBE Universal Banking Release 12.87.7.0.0 [May] [2021]

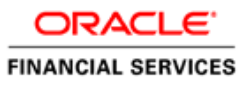

# **Table of Contents**

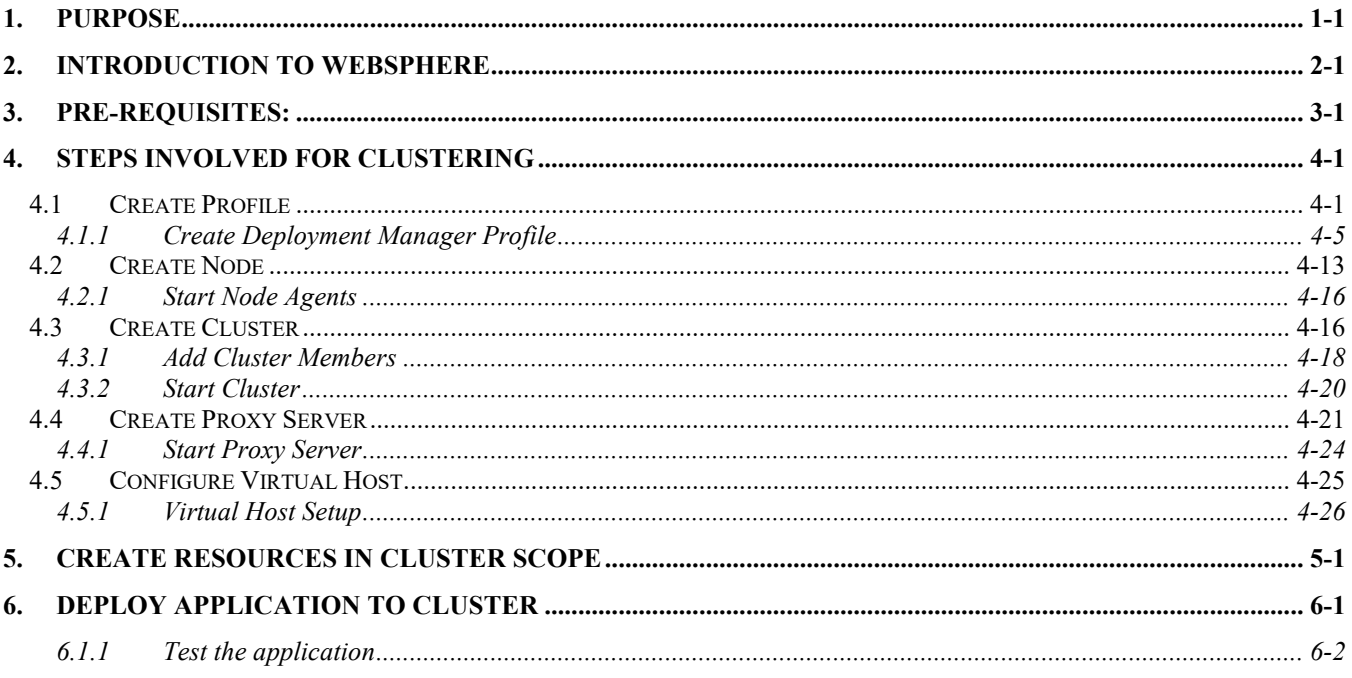

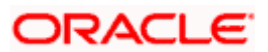

# **1. Purpose**

<span id="page-2-0"></span>This document explains steps to create Cluster on Websphere Application Server 8.5 and also setup the proxy.

# **2. Introduction to Websphere**

<span id="page-3-0"></span>IBM websphere application server cluster deployment contains the below key elements

- Cell
- Nodes
	- o Deployment Manager Node- "DMGR"
	- o Node- "NodeXX"
	- o Node Agent- "NAXX"
- Profiles
- **Cluster**
- Cluster Members
- Data Sources

#### Profile

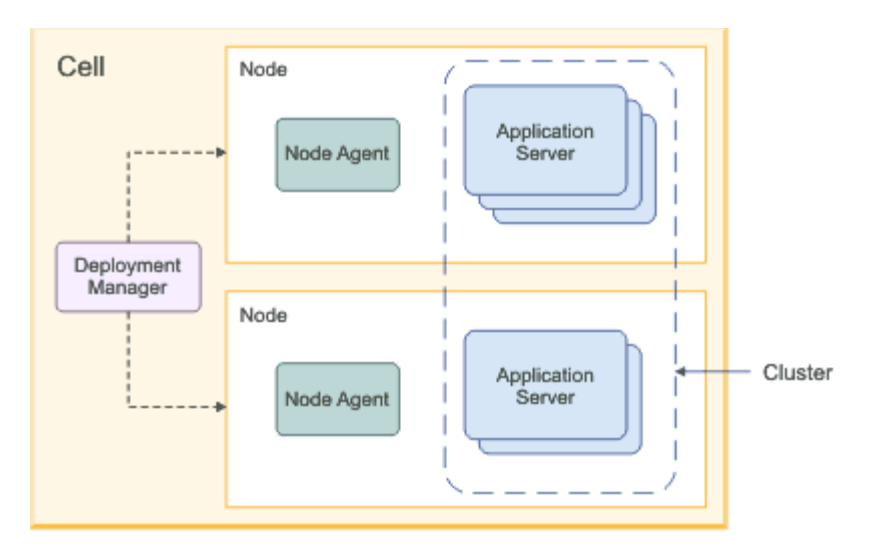

- Cell: A cell is a grouping of nodes into a single administrative domain. In a Network Deployment environment, a cell can consist of multiple nodes (and node groups), which are all administered from a single point, the deployment manager.
- Node: A node is an administrative grouping of application servers for configuration and operational management within one operating system instance
- Node Agent: In distributed server configurations, each node has a node agent that works with the deployment manager to manage administration processes. A node agent is created automatically when you add (federate) a stand-alone node to a cell.
- Cluster: A cluster is a logical collection of application server processes that provides workload balancing and high availability. Application servers that belong to a cluster are members of that cluster and must all have identical application components deployed on them.
- A profile is a Websphere runtime environment formed by collection of User data and Product files. Product Files are shared application binaries for Websphere. User data is set of user customizations for a specific runtime environment.

Prominent profile types are:

- o Stand-alone Application Server: An application server environment runs Enterprise Application. Application server is managed from its own administrative console and functions independently from other application server.
- $\circ$  Deployment Manager: A Deployment Manager manages operations for a logical group or cell of other servers. It is the central administration point of a cell that consists of multiple nodes and node groups in a distributed server configuration. The deployment manager uses the node agent to manage the application servers within one node. A deployment manager provides management capability for multiple federated nodes and can manage nodes that span multiple systems and platforms. A node can only be managed by a single deployment manager and must be federated to the cell of that deployment manager.
- Note \*\* Deployment Manager is part of Network Deployment Edition of Websphere.

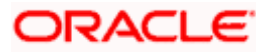

## **3. Pre-requisites:**

<span id="page-5-0"></span>Before proceeding with the cluster setup ensure that the below resources are created

- JDBC Provider
- Datasource
- Queue Connection Factory
- JMS Queue

The instructions for resource creation are available in document

<installer>\Docs\WEBSPHERE\Resource\_Creation\_WAS.doc

- For SSL configuration in Websphere, refer to the document SSL\_Configuration\_WAS.doc
- For application deployment, refer to document FCUBS\_Application\_WAS.doc
- For deployment of Gateway applications, refer to document GATEWAY\_Applications\_WAS.doc

# **4. Steps involved for Clustering**

## <span id="page-6-1"></span><span id="page-6-0"></span>**4.1 Create Profile**

Go to Profile Management Tool

Navigation: IBM WebSphere *> IBM WebSphere Application Server V8.5 > Tools > Profile Management Tool*

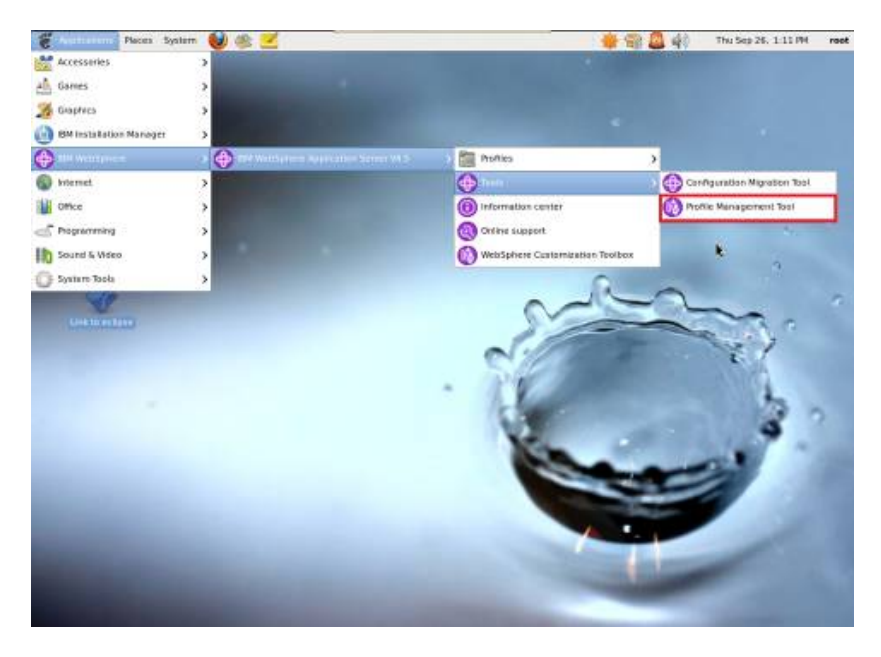

**Navigation** : Profile *Management Tool > Create*

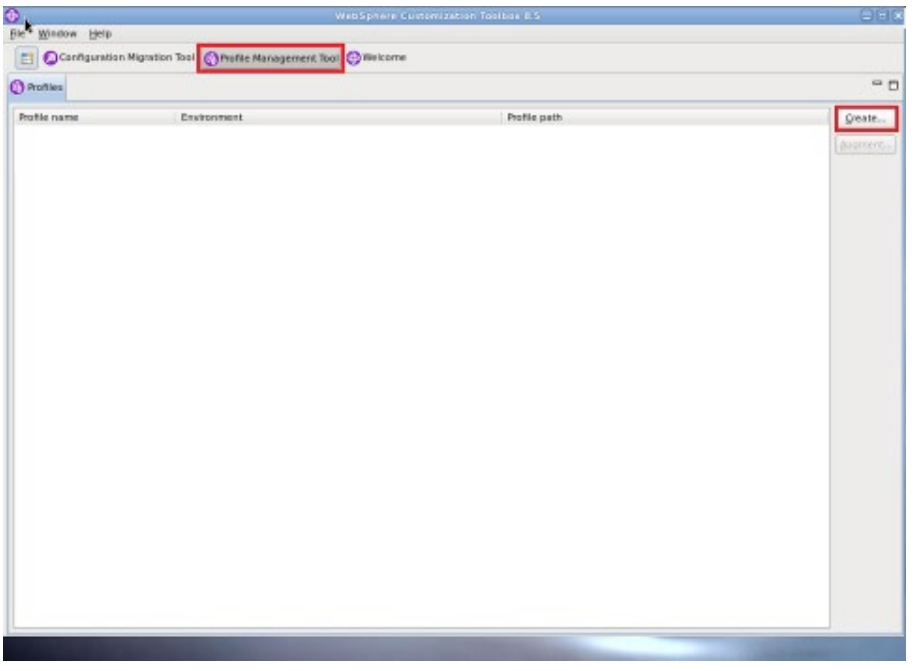

### **Navigation** : *Application Server > Next*

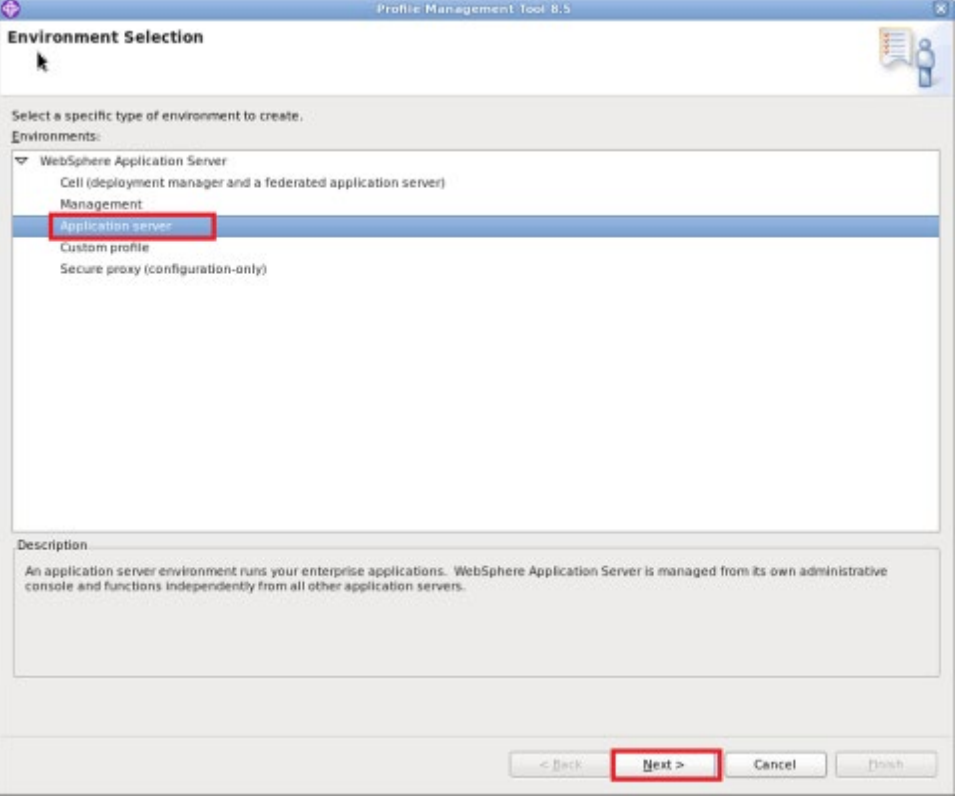

*Navigation : Typical profile creation > Next*

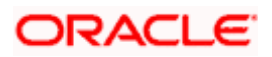

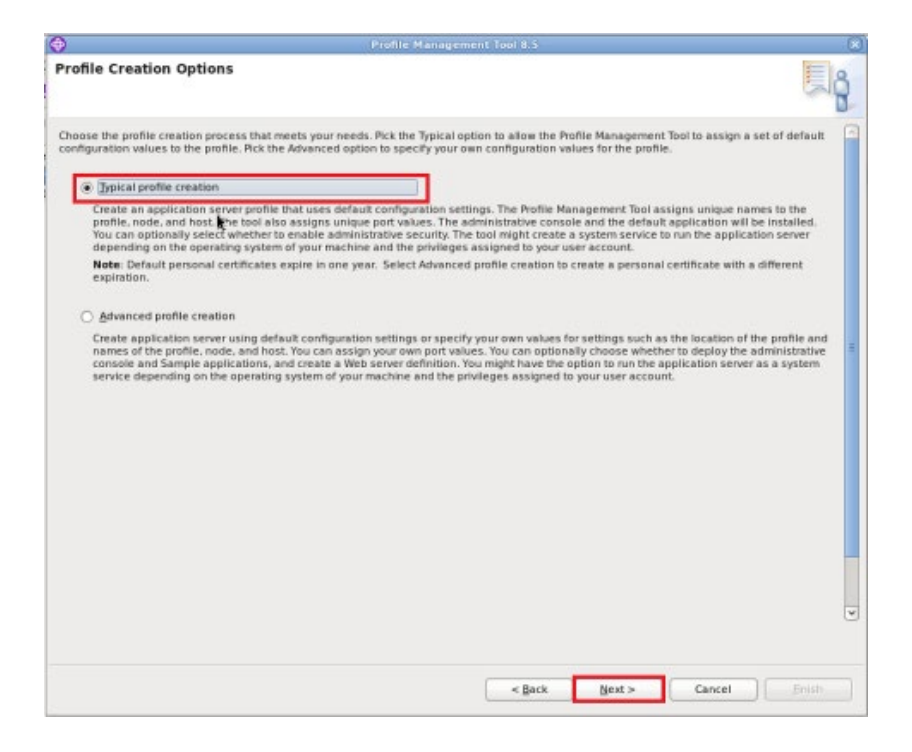

**Navigation**: *Enable administrative security > Next*

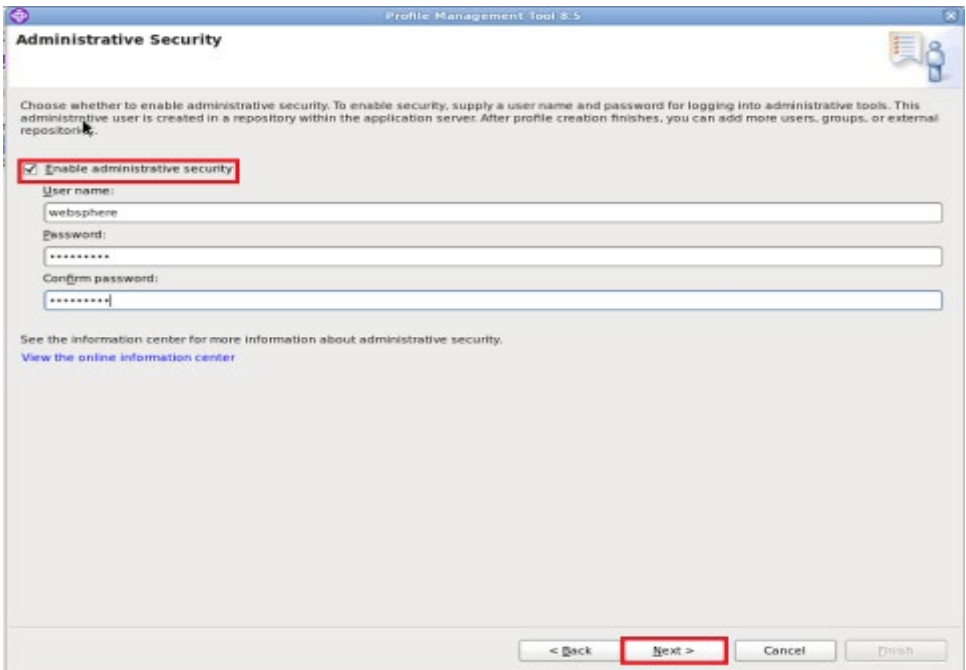

*Navigation* : *Create Summary*

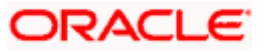

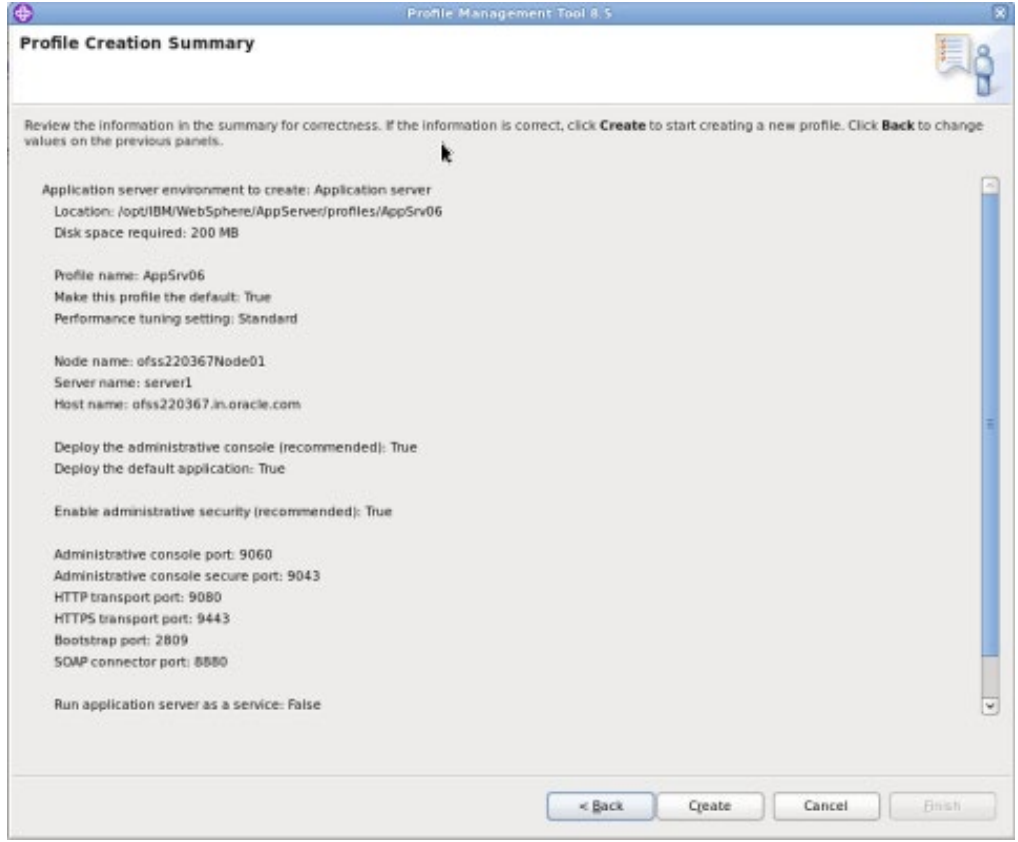

### **Navigation** : *Finish*

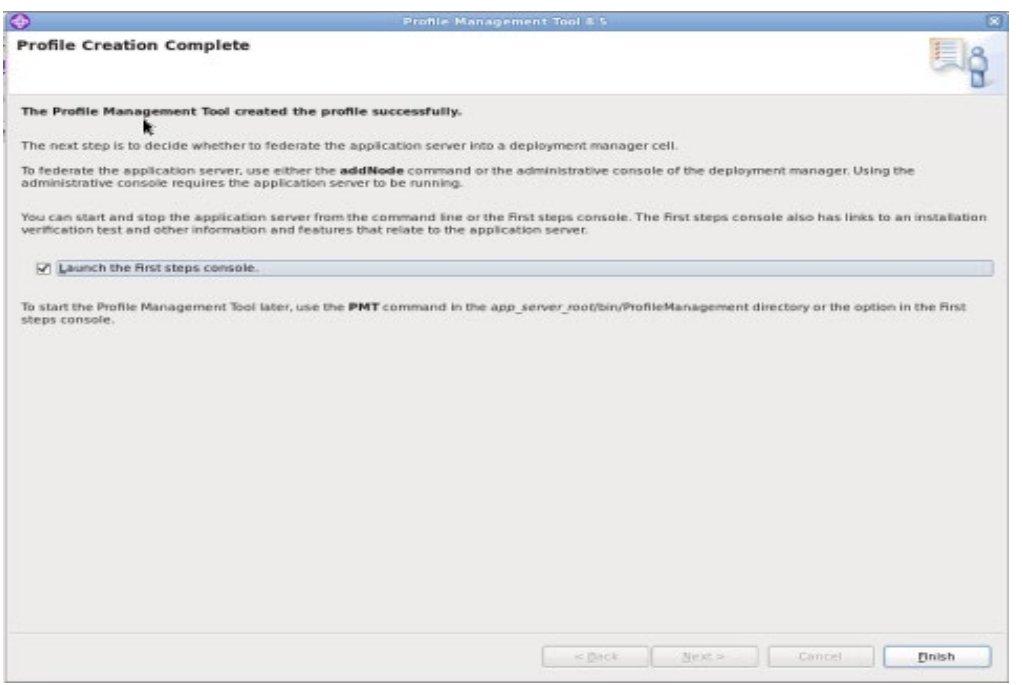

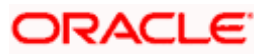

## <span id="page-10-0"></span>**4.1.1 Create Deployment Manager Profile**

**Navigation** : *Profile Management Tool > Create*

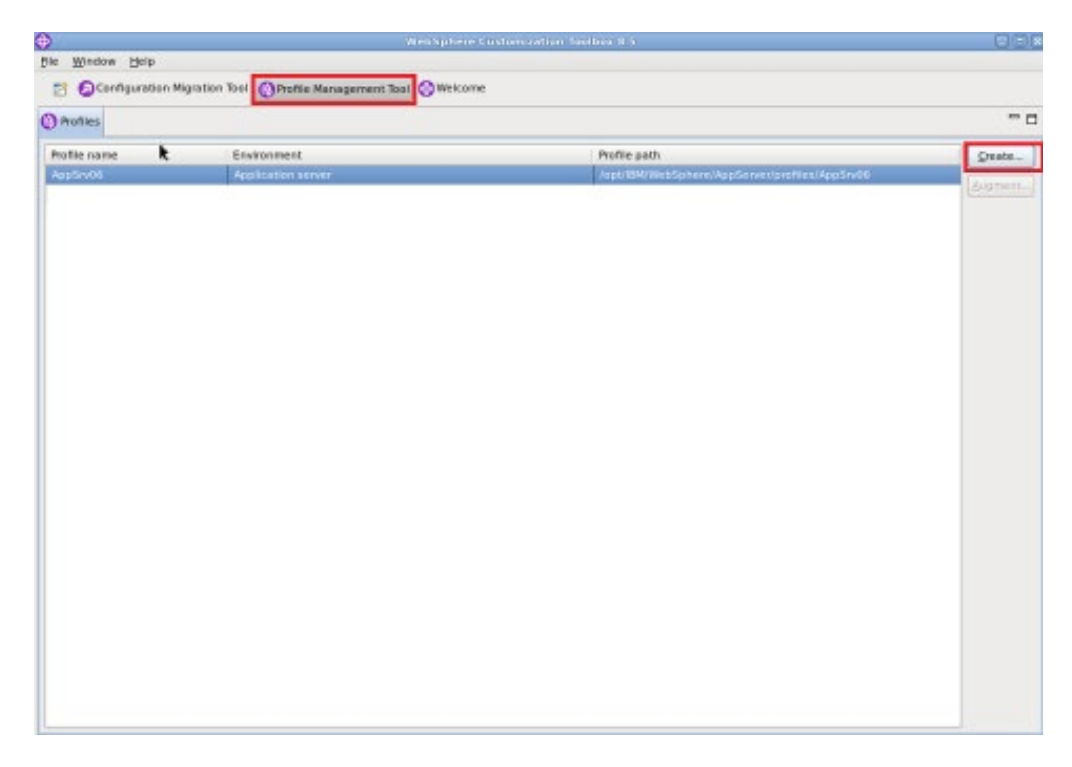

**Navigation** : *Management >Next*

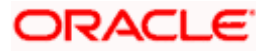

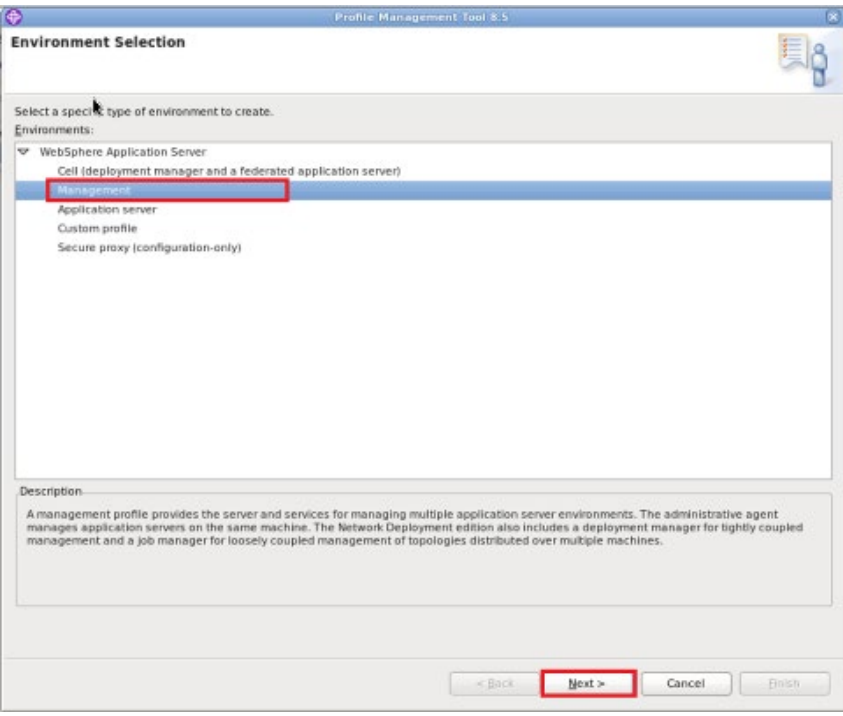

**Navigation** : *Deployment Manager > Next*

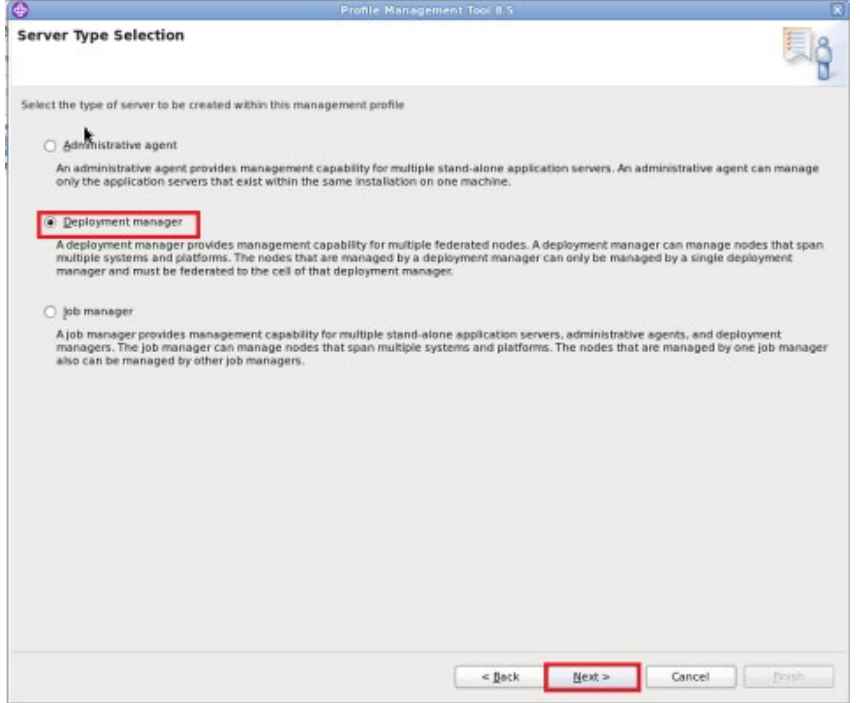

**Navigation**: *Typical profile creation > Next*

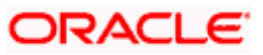

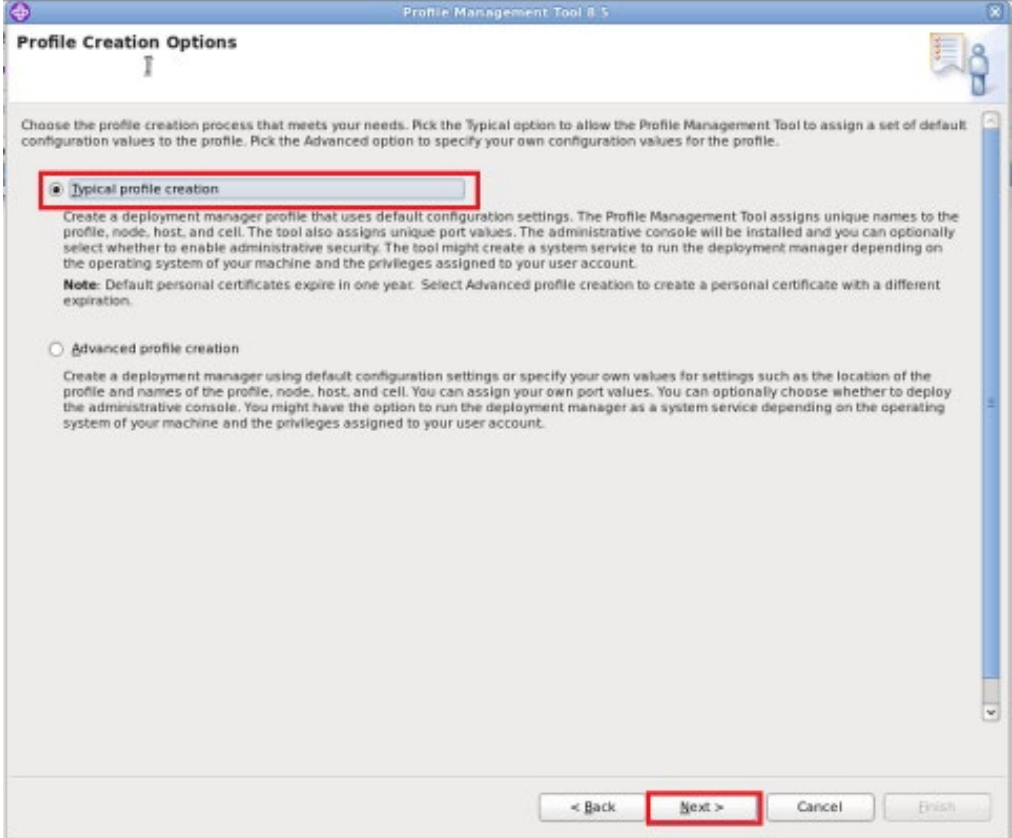

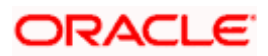

**Navigation***: Enable administrative security > Next*

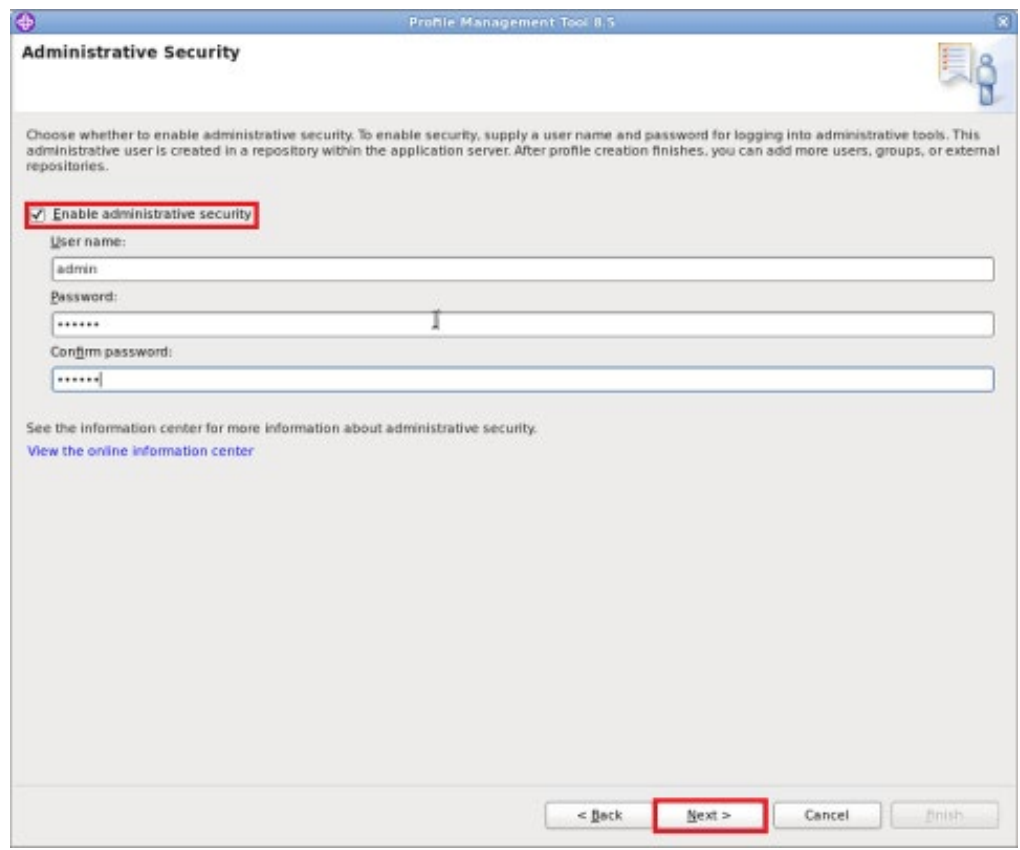

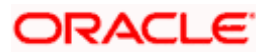

### **Navigation** : *Create*

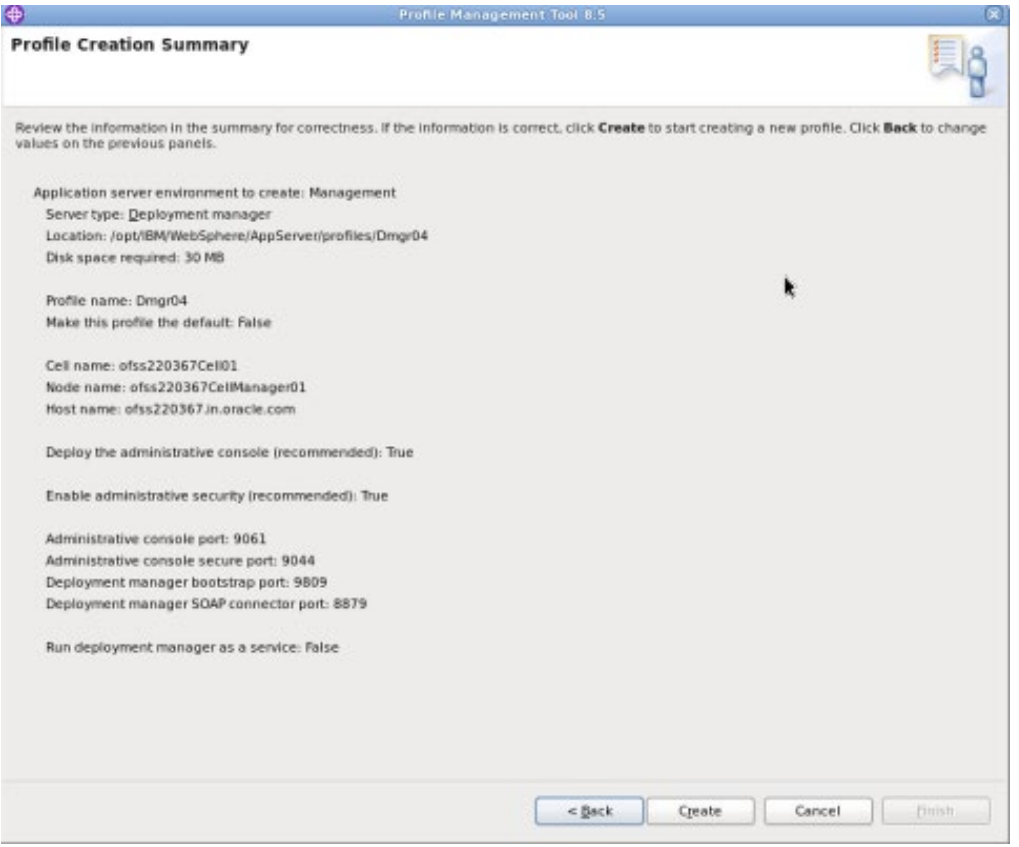

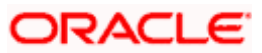

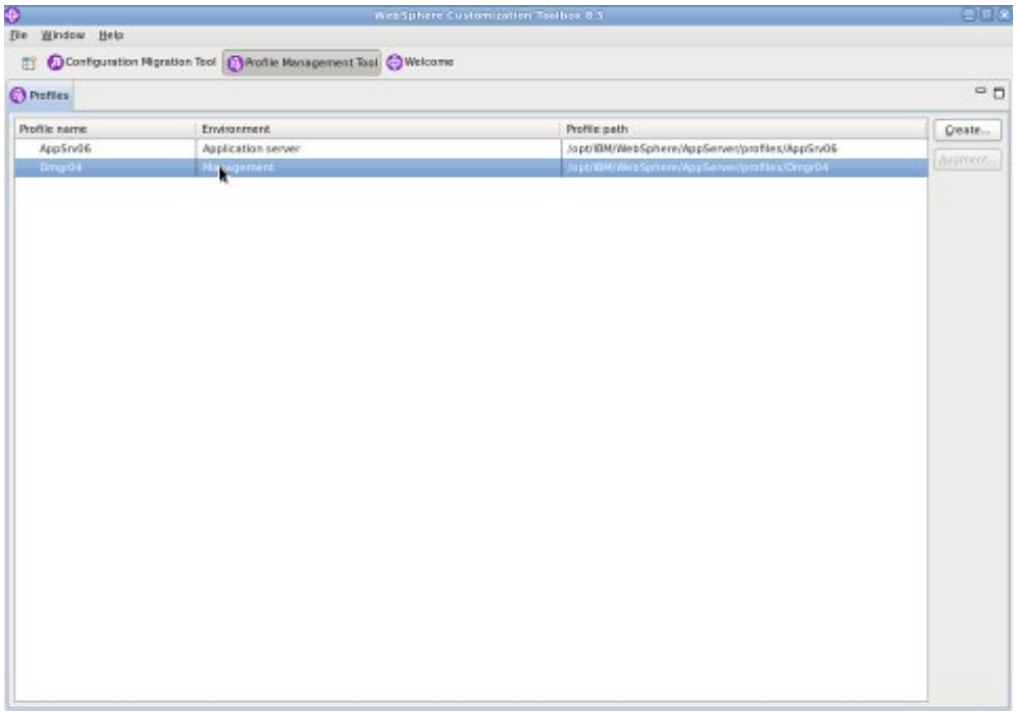

Start Deployment Manager & Open Administrative Console

**Navigation** : IBM WebSphere > IBM WebSphere Application Server V8.5 > Profiles > Dmgr[i]>Start the deployment *manager > Administrative console*

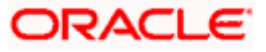

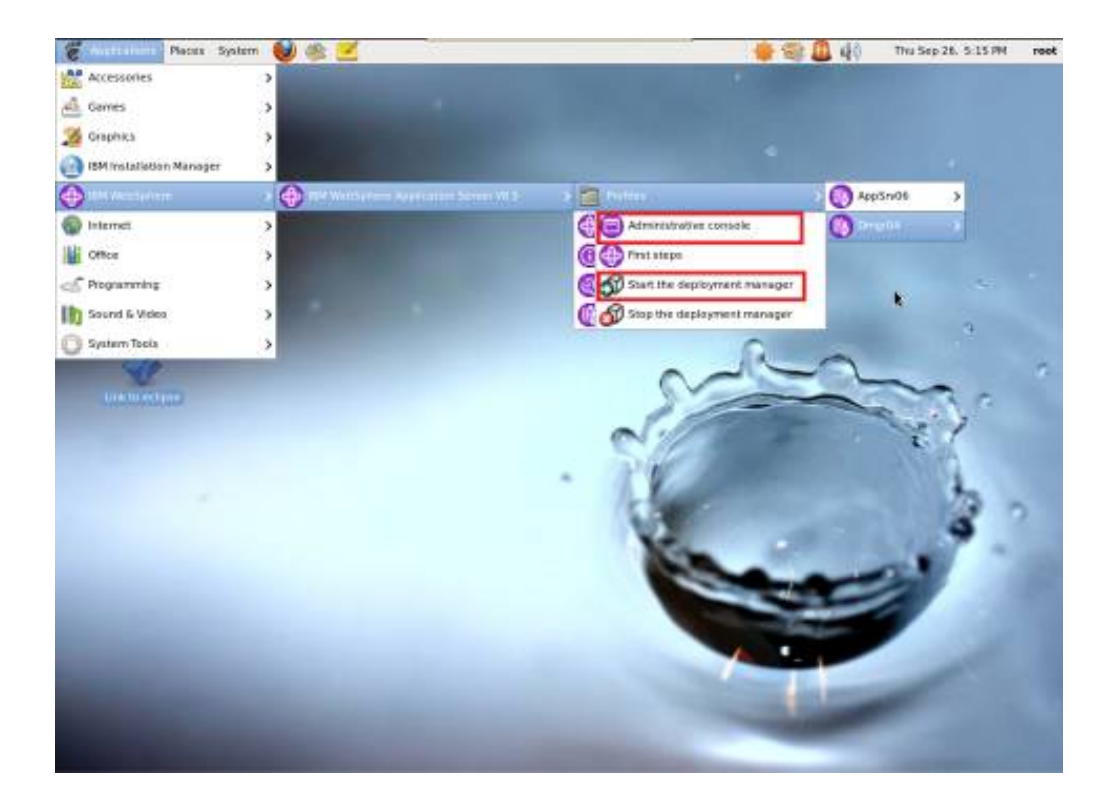

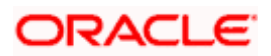

#### Log into Deployment Manger Console

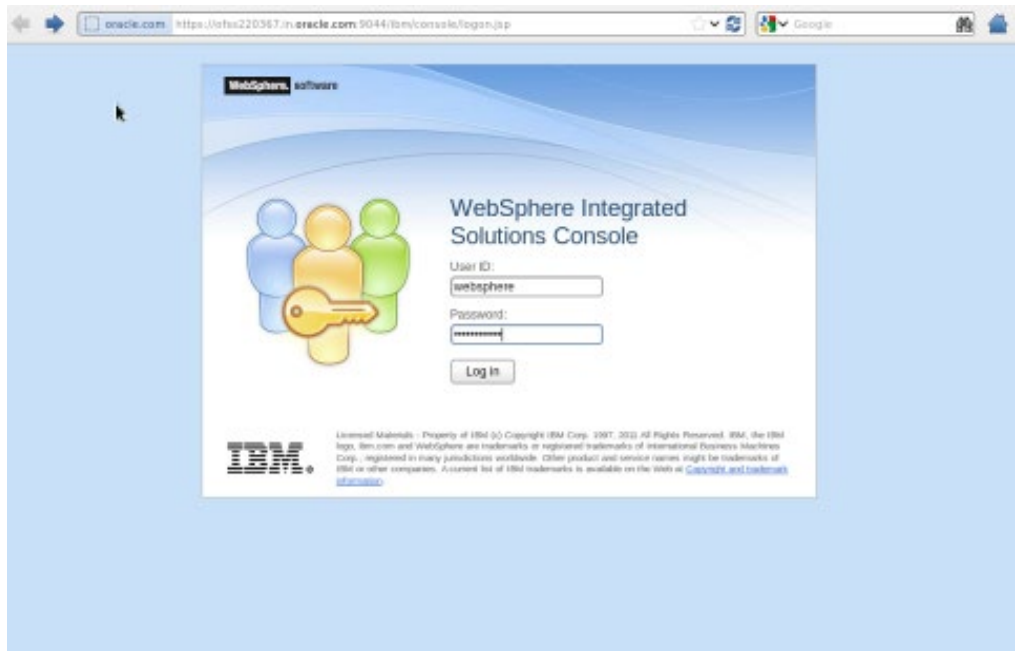

#### **Navigation** : *[System administration](javascript:expandCollapse() > [Nodes](https://ofss220367:9044/ibm/console/navigatorCmd.do?csrfid=-114379420&forwardName=Node.content.main&WSC=true) > Add Node*

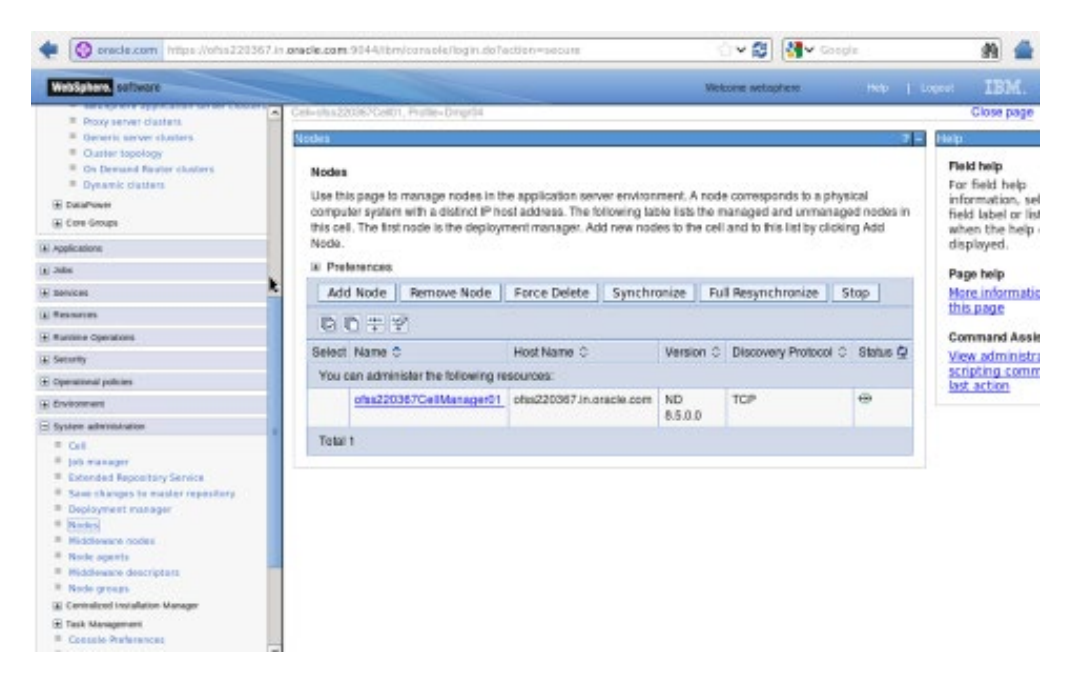

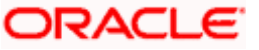

## <span id="page-18-0"></span>**4.2 Create Node**

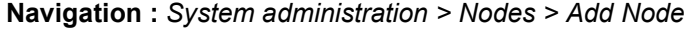

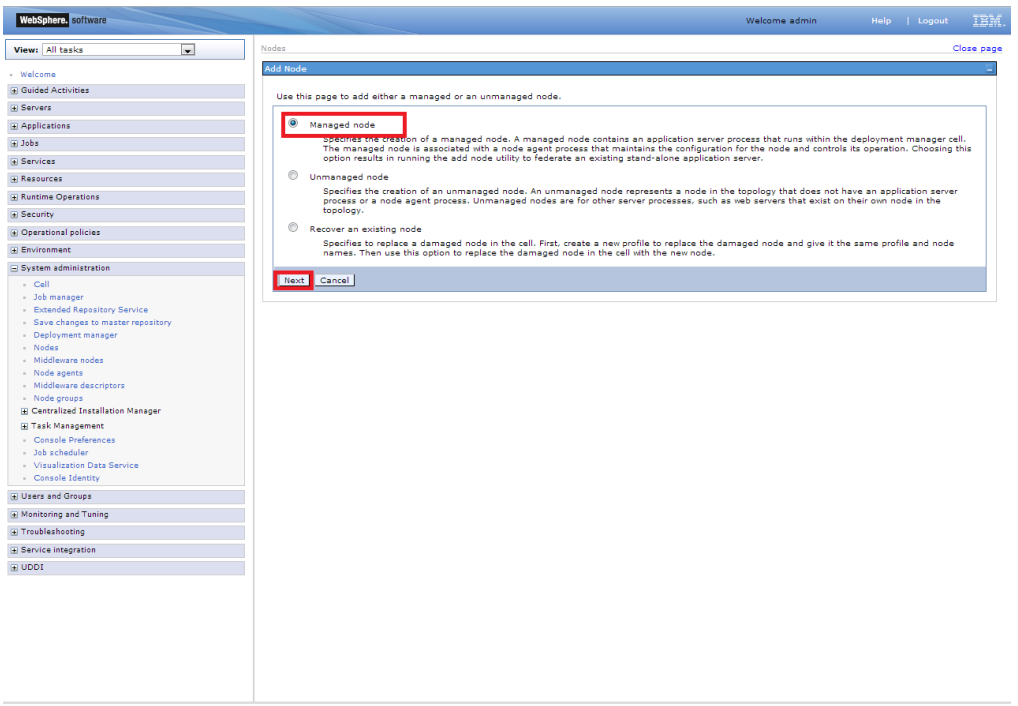

Provide the following field information and Click 'OK'

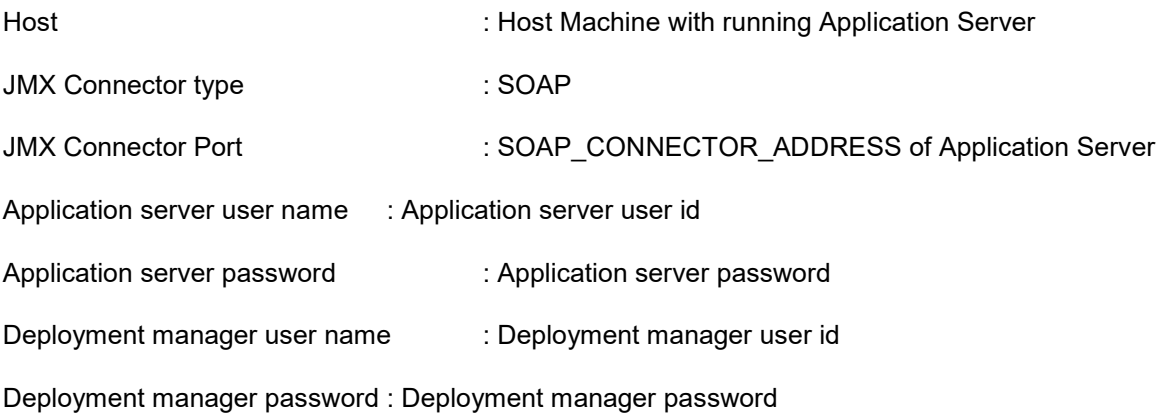

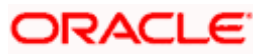

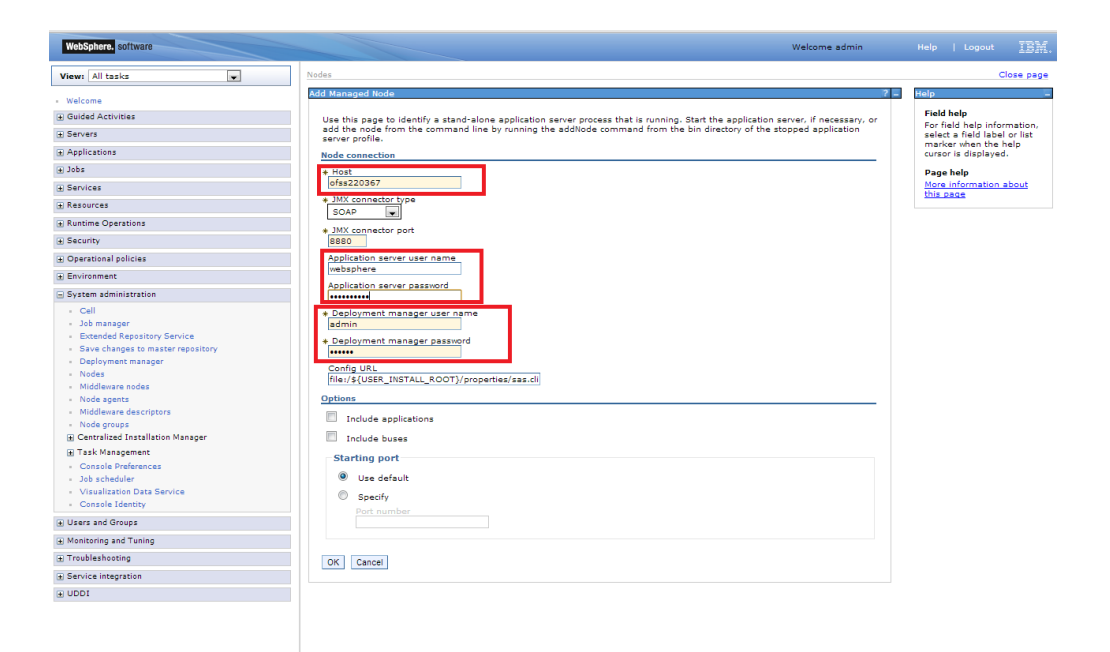

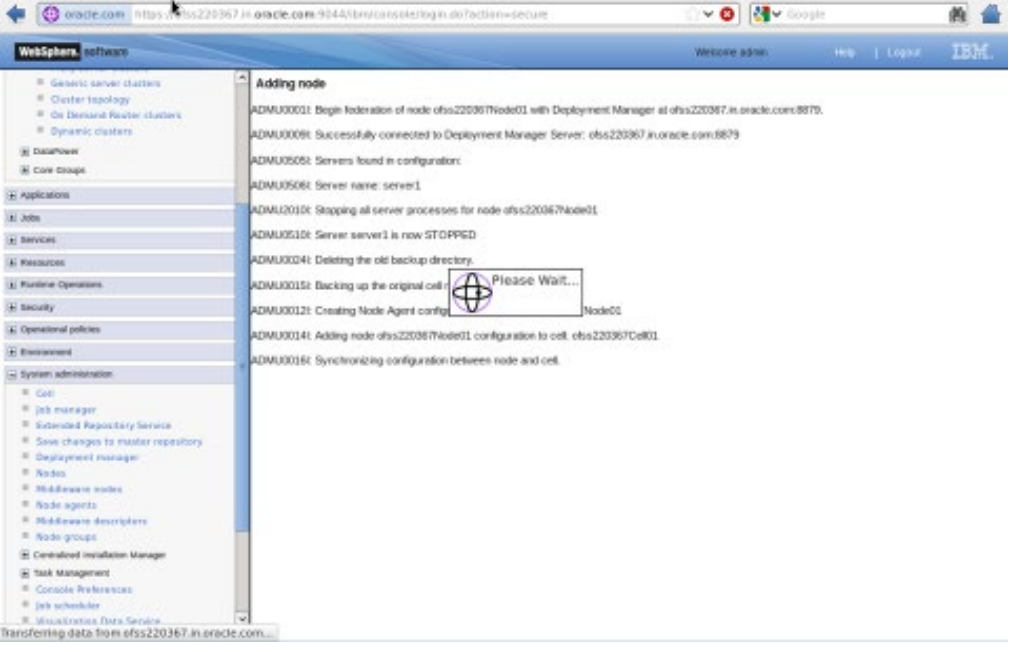

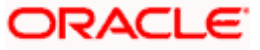

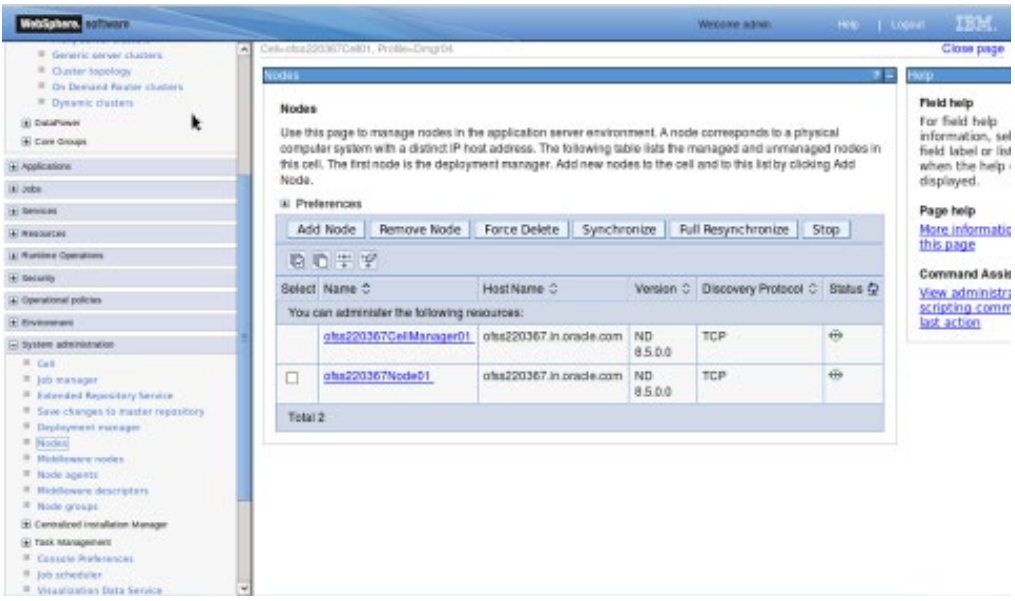

Create necessary number of nodes following same instructions above:

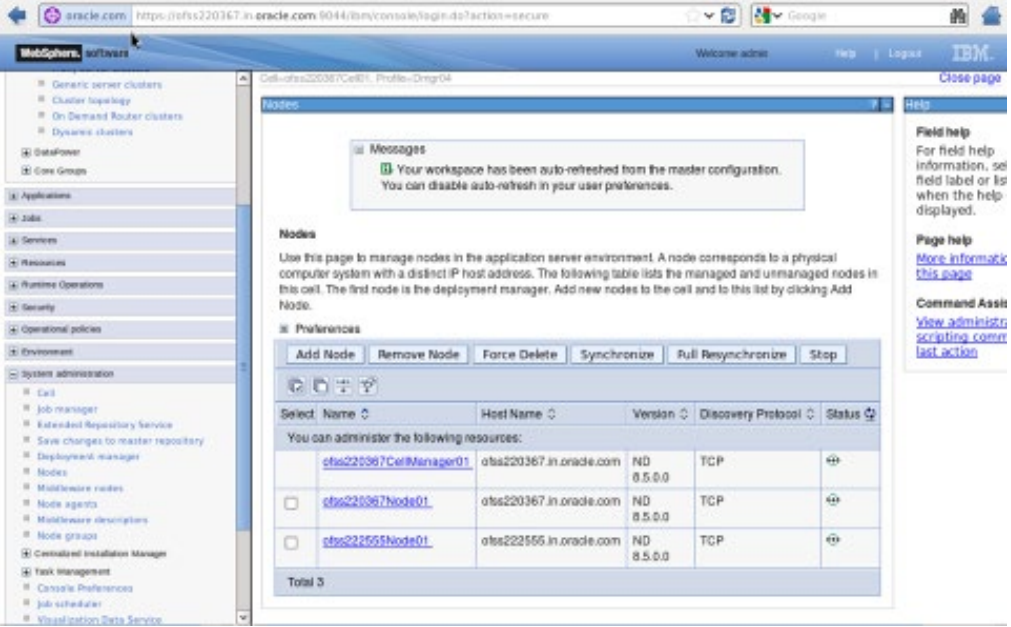

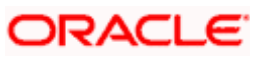

## <span id="page-21-0"></span>**4.2.1 Start Node Agents**

**Navigation** : *[System administration>](javascript:expandCollapse() [Node agents>](https://ofss220367:9044/ibm/console/navigatorCmd.do?csrfid=-114379420&forwardName=NodeAgent.content.main&WSC=true)Restart*

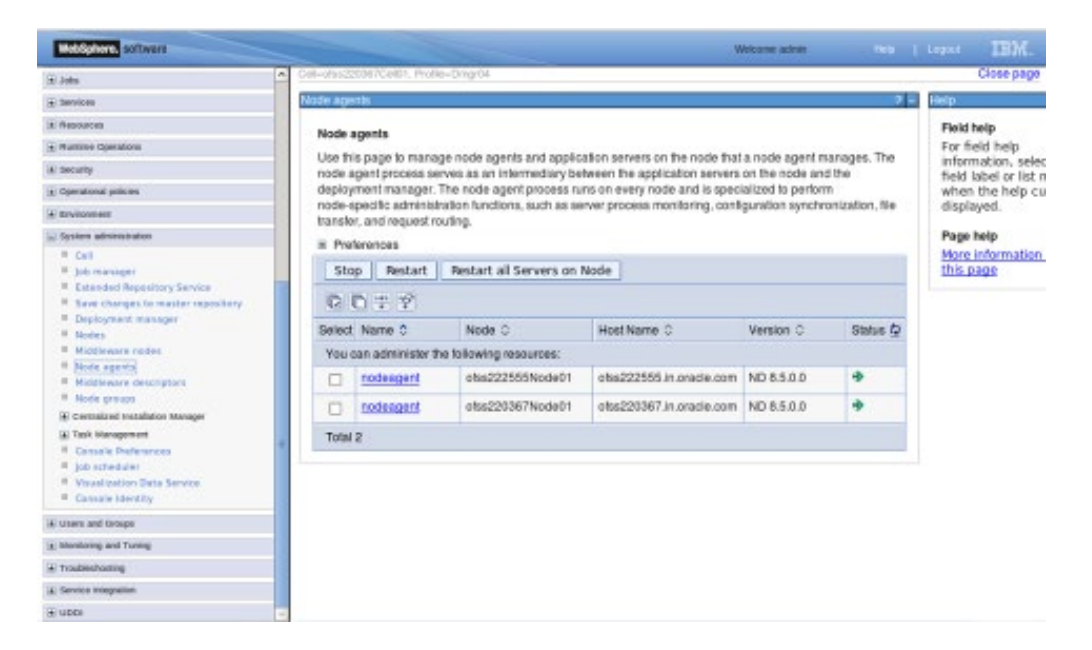

## <span id="page-21-1"></span>**4.3 Create Cluster**

**Navigation:** *Servers>Clusters> [WebSphere application server clusters](https://ofss220367:9044/ibm/console/navigatorCmd.do?csrfid=-114379420&forwardName=ServerCluster.content.main&WSC=true) > New*

|                                                                                                    | ▼ 2 M v Google<br>precle.com https://ofss220367.in.org/de.com/3044/bm/consolatiogin.do7action=secure                                                                                                    | 敝                                                                                                    |  |  |
|----------------------------------------------------------------------------------------------------|----------------------------------------------------------------------------------------------------|----------------------------------------------------------------------------------------------------|--|--|
| WebSphere, policyclin                                                                                                    | Heb   Light<br>Welcome webspace:                                                                                                    | <b>IBM</b>                                                                                                    |  |  |
| $\hat{\omega}$<br>View: At saks                                                                                                    | Cel-clus220367Cel01, Profile-Dirgibil                                                                                                    | Close page                                                                                                    |  |  |
| <b>II</b> We looms<br><b>All Guided Activities</b><br>Fil Salvano<br><sup>II</sup> Now server<br>II . All salvants<br>[#] Server Types.<br>El Clusters<br><sup>II</sup> WebSchere application sensor clusters<br><sup>38</sup> Proxy server students.<br><sup>#</sup> . Genetic server clusters<br><sup>3</sup> Clarker hipobook<br><sup>8</sup> On Demand Restor clusters | NubSphere approation server clusters<br>WebSphere application server clusters<br>Use this page to change the configuration settings for a cluster. A server cluster consists of a group of<br>application servers. If one of the member servers tails, requests will be routed to other members of the cluster.<br>Learn more sbout this bask in a guided activity. A guided activity provides a list of bask steps and more general<br>information about the topic.<br>(a) Preferences<br>Delete Start Stop Ripplestart<br>ImmediateStop<br>New<br>ロロキア<br>Select Name C<br>Status @ | MЮ<br>Field help<br>For field help<br>information, selec-<br>field label or list m<br>when the help cu<br>displayed.<br>Page help<br>More information.<br>this page<br><b>Command Assista</b><br>View administratis<br>scripting comman<br>last action |  |  |
| <sup>38</sup> Dysamic distinct<br>(a) DataPower<br>El Core Groups<br>Li Applications                                                                                                    | None<br>Total d                                                                                                    |                                                                                                    |  |  |
| <b>HOUGH</b>                                                                                                    |                                                                                                    |                                                                                                    |  |  |
| (a) Services                                                                                                    |                                                                                                    |                                                                                                    |  |  |
| El Resources                                                                                                    |                                                                                                    |                                                                                                    |  |  |
| (a) Humbles Operations                                                                                                    |                                                                                                    |                                                                                                    |  |  |
| (H) Gerarity                                                                                                    |                                                                                                    |                                                                                                    |  |  |
| + Operational policies                                                                                                    |                                                                                                    |                                                                                                    |  |  |
| <b>El Environment</b>                                                                                                    |                                                                                                    |                                                                                                    |  |  |
| + bystem administration                                                                                                    |                                                                                                    |                                                                                                    |  |  |
| It! Users and Groups                                                                                                    |                                                                                                    |                                                                                                    |  |  |
| + Monitoring and Tuning<br>٠                                                                                                    |                                                                                                    |                                                                                                    |  |  |

**Navigation** : *Uncheck [Prefer Local] > Next*

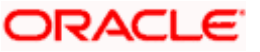

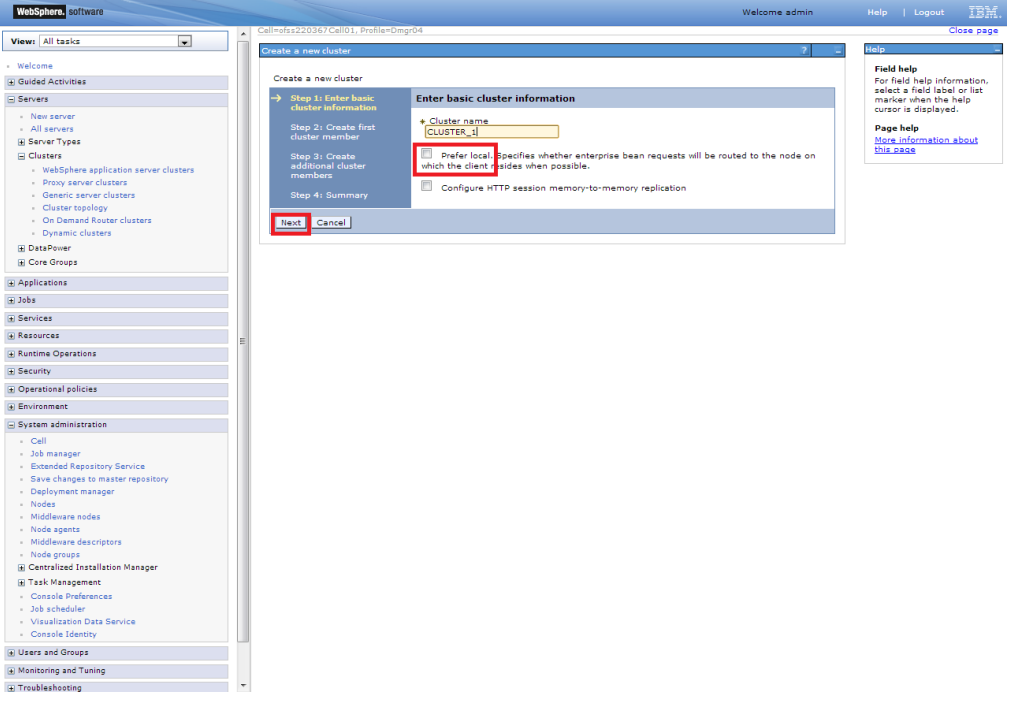

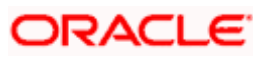

## <span id="page-23-0"></span>**4.3.1 Add Cluster Members**

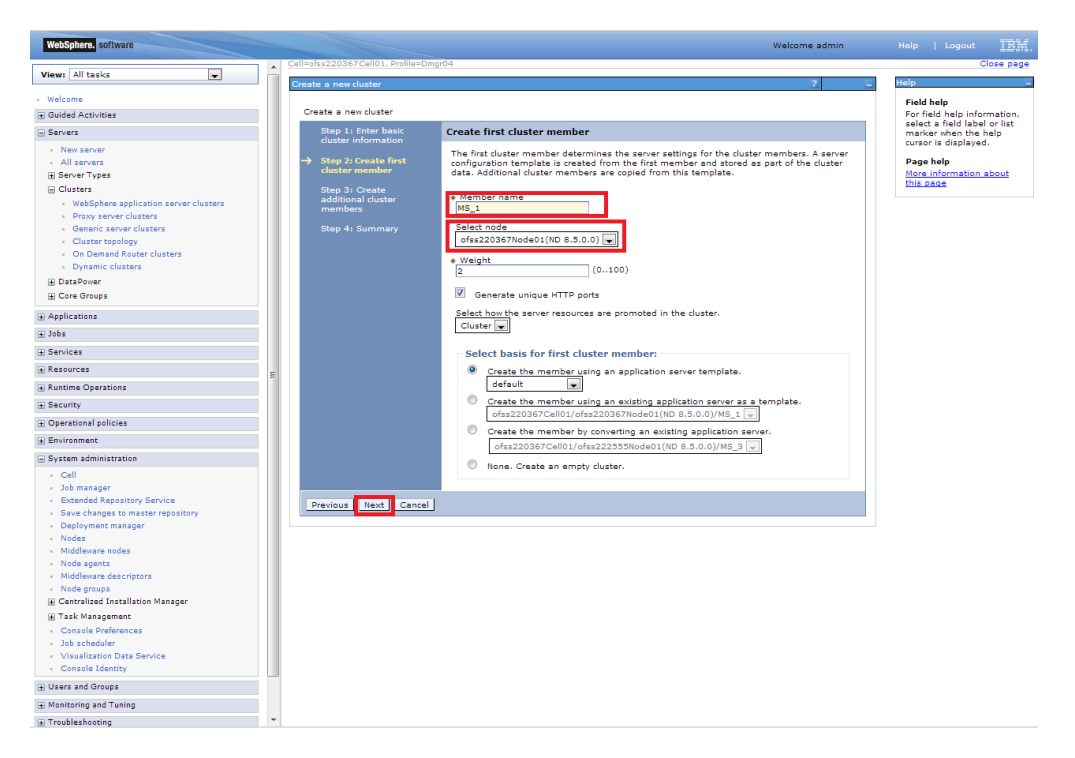

Add required number of cluster members

#### **Navigation** : *Add Member > Next*

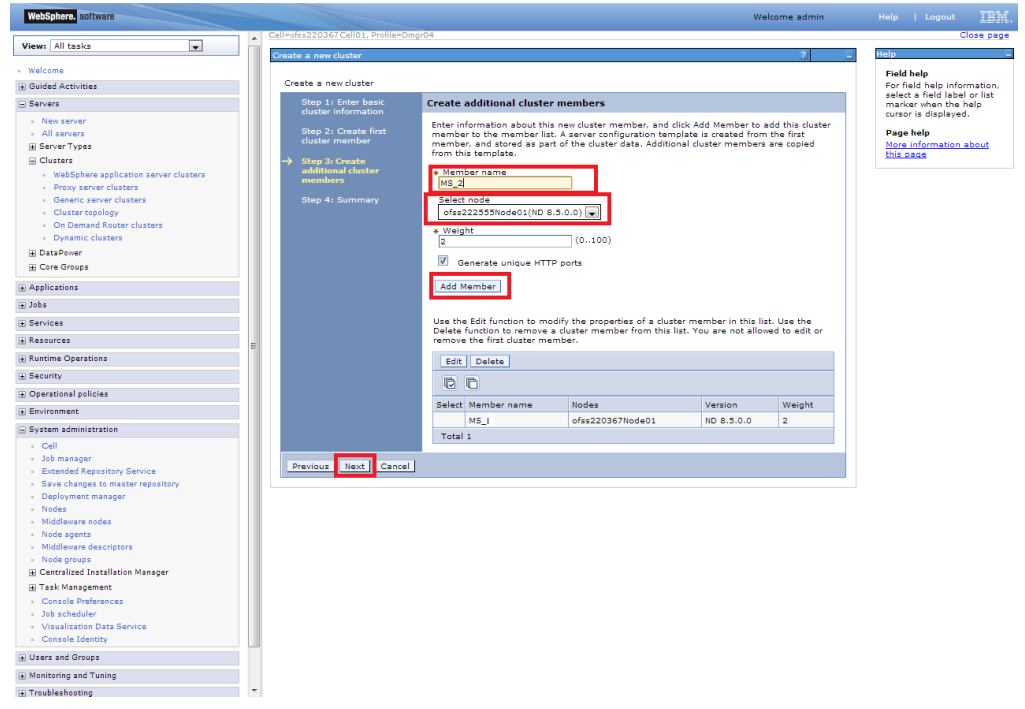

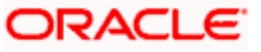

#### **Navigation** : *Next*

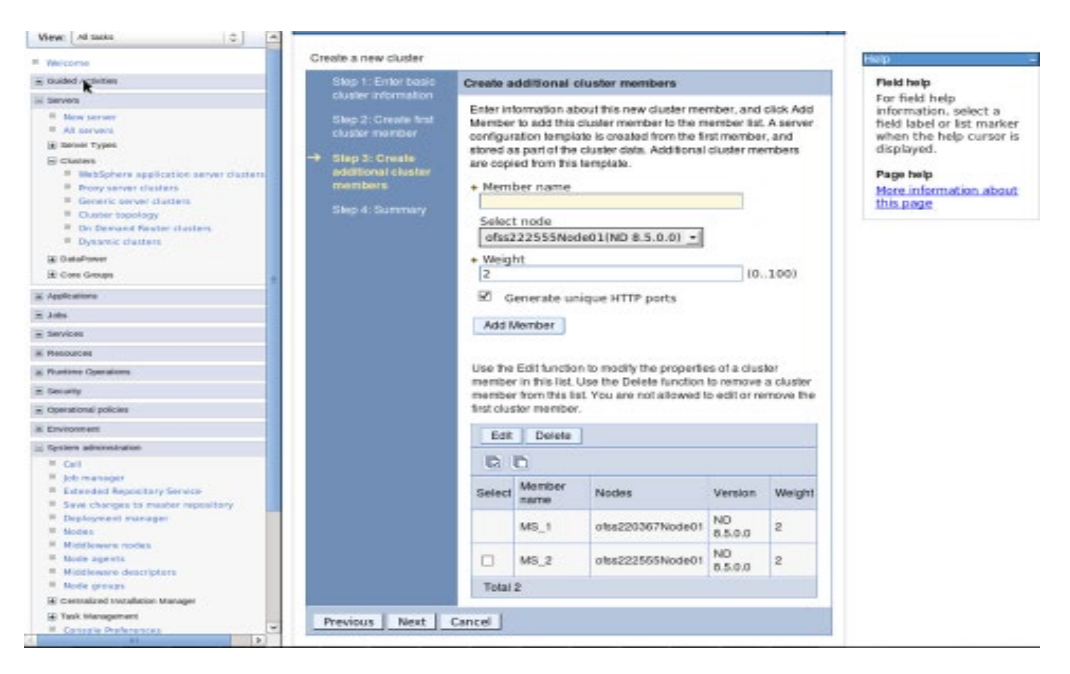

#### **Navigation** : *Finish*

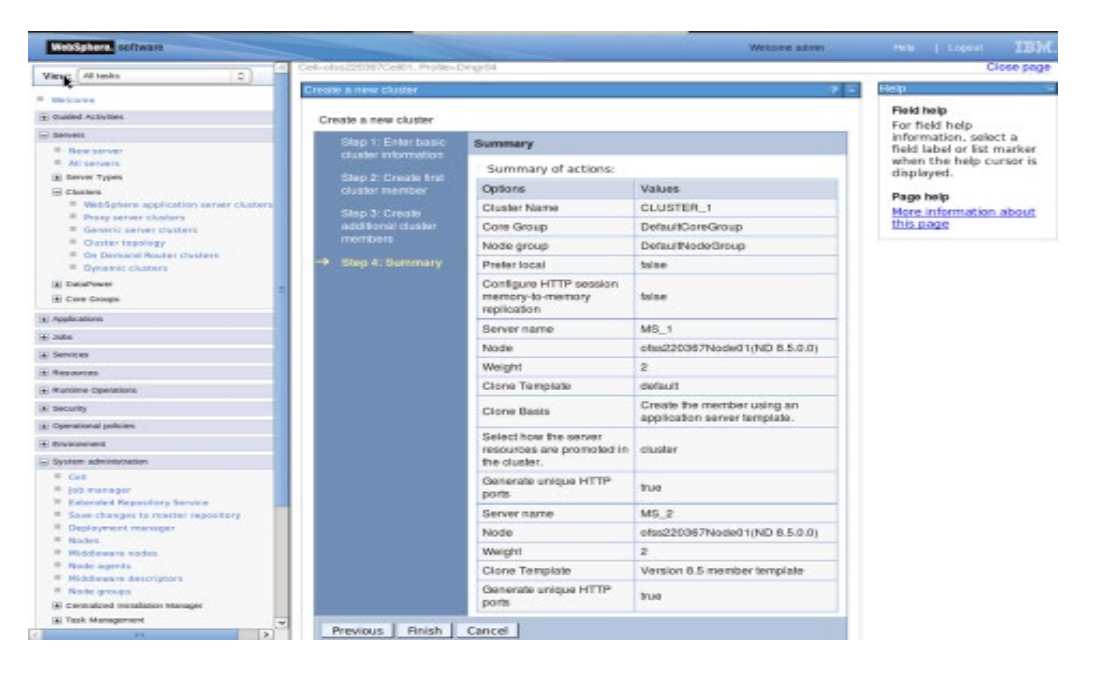

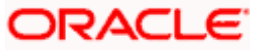

### <span id="page-25-0"></span>**4.3.2 Start Cluster**

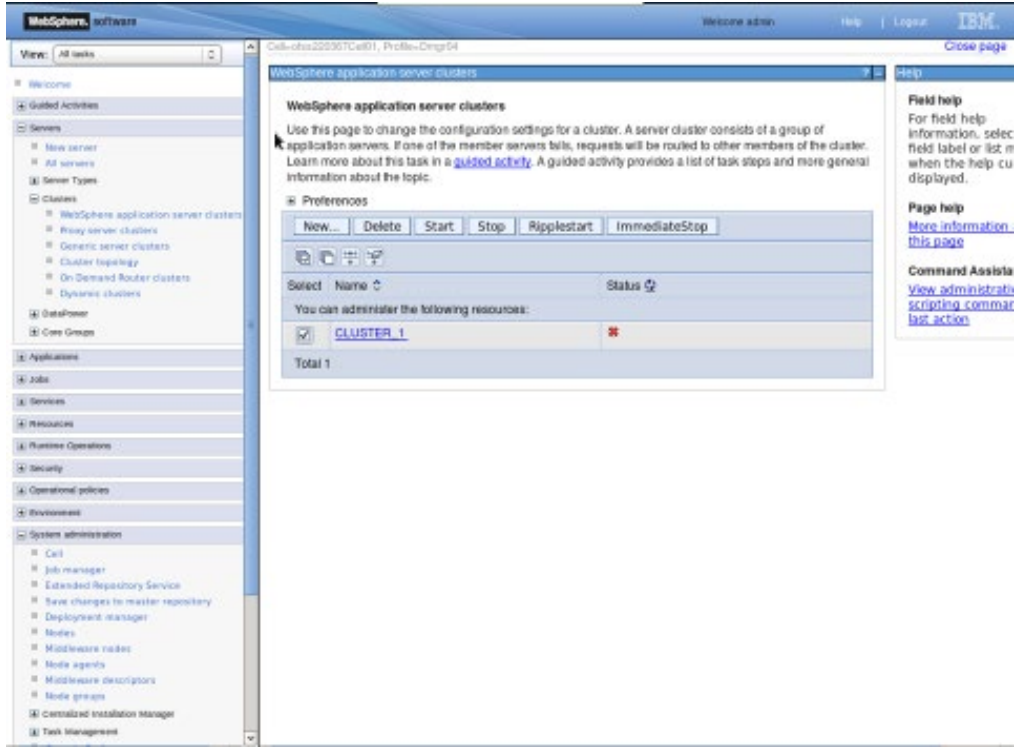

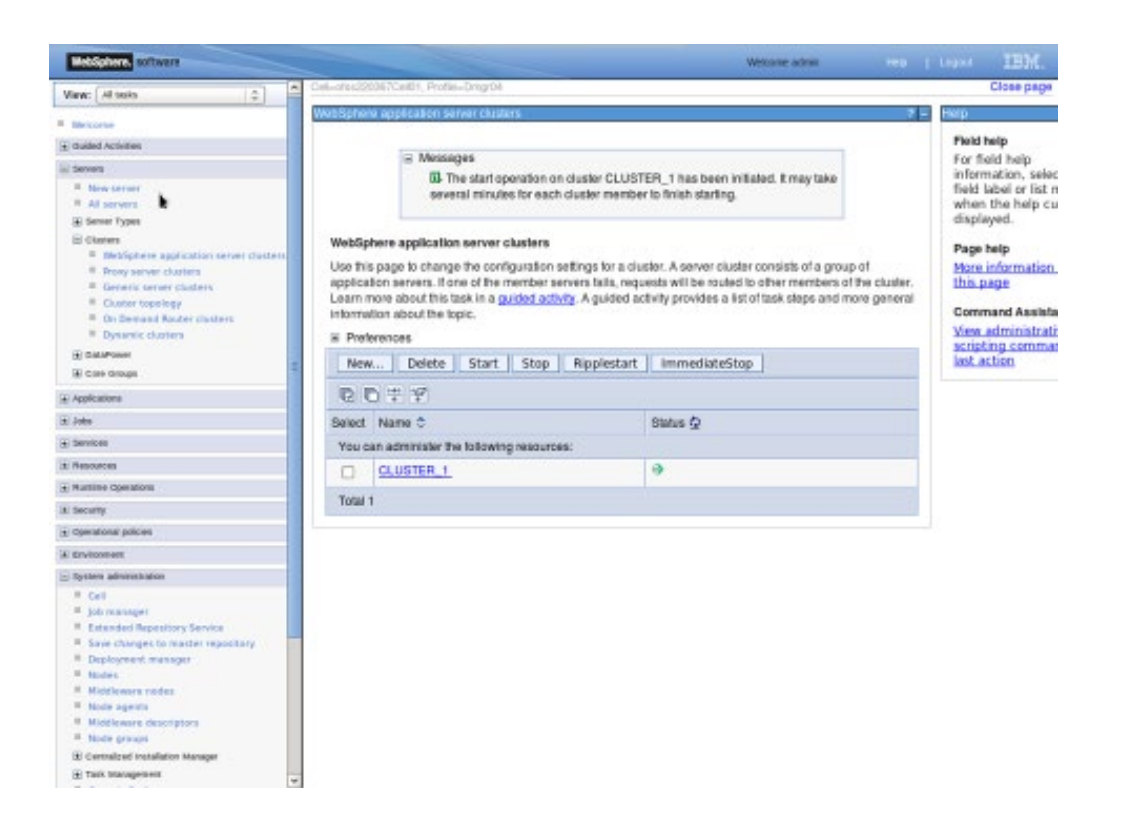

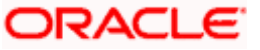

## <span id="page-26-0"></span>**4.4 Create Proxy Server**

**Navigation** : *Servers > Server Types > WebSphere proxy servers > New*

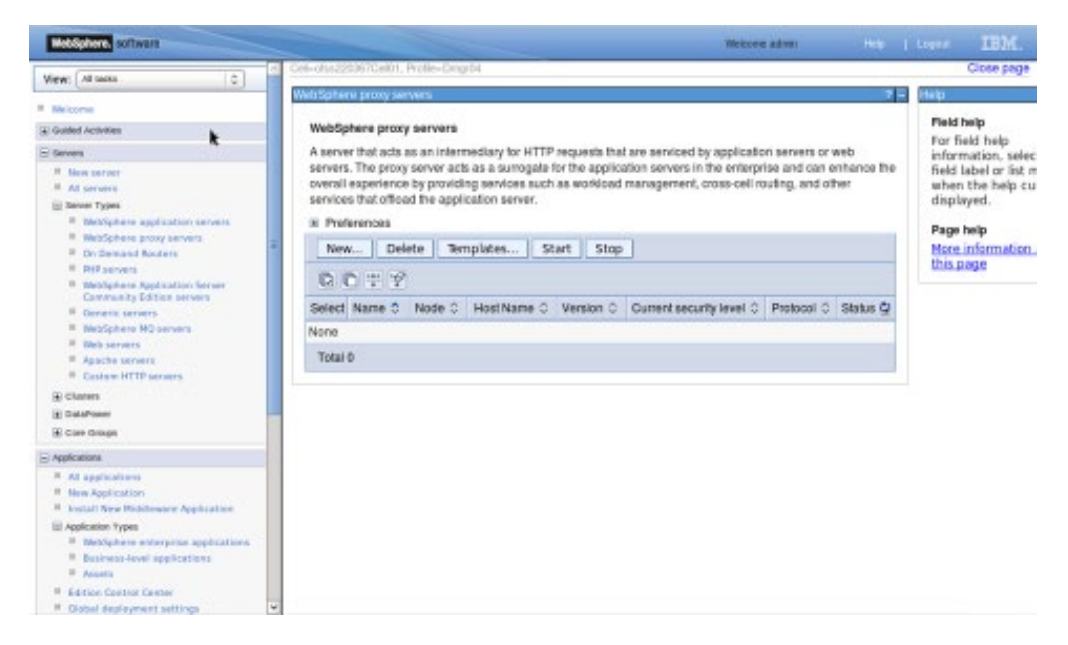

**Navigation** : *[Select appropriate Node] > Next*

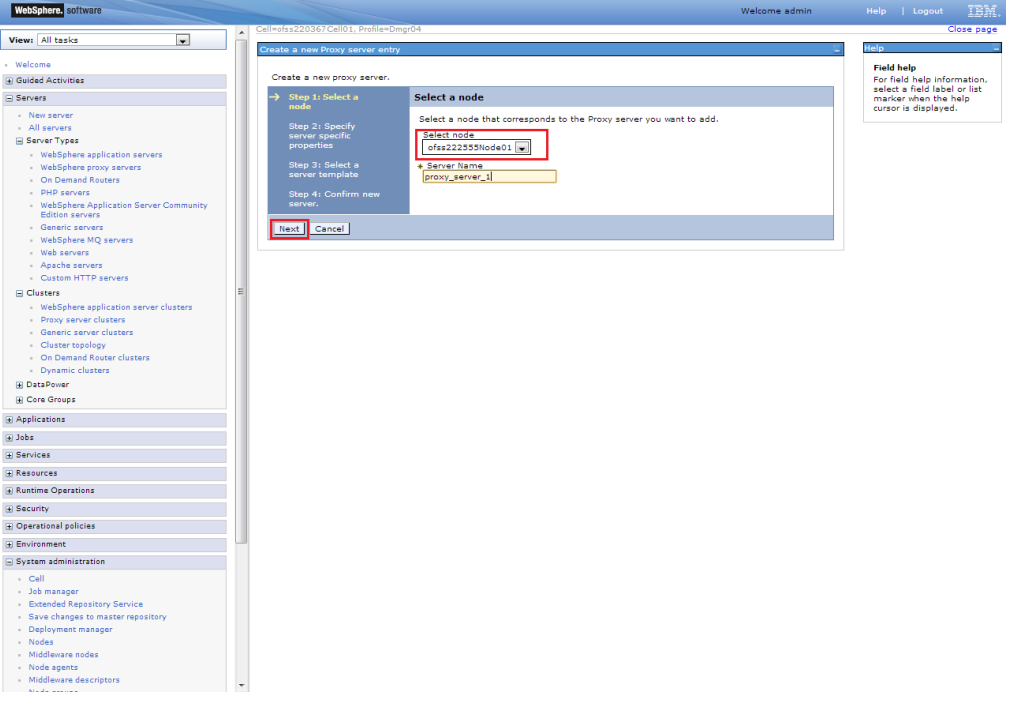

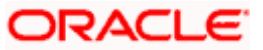

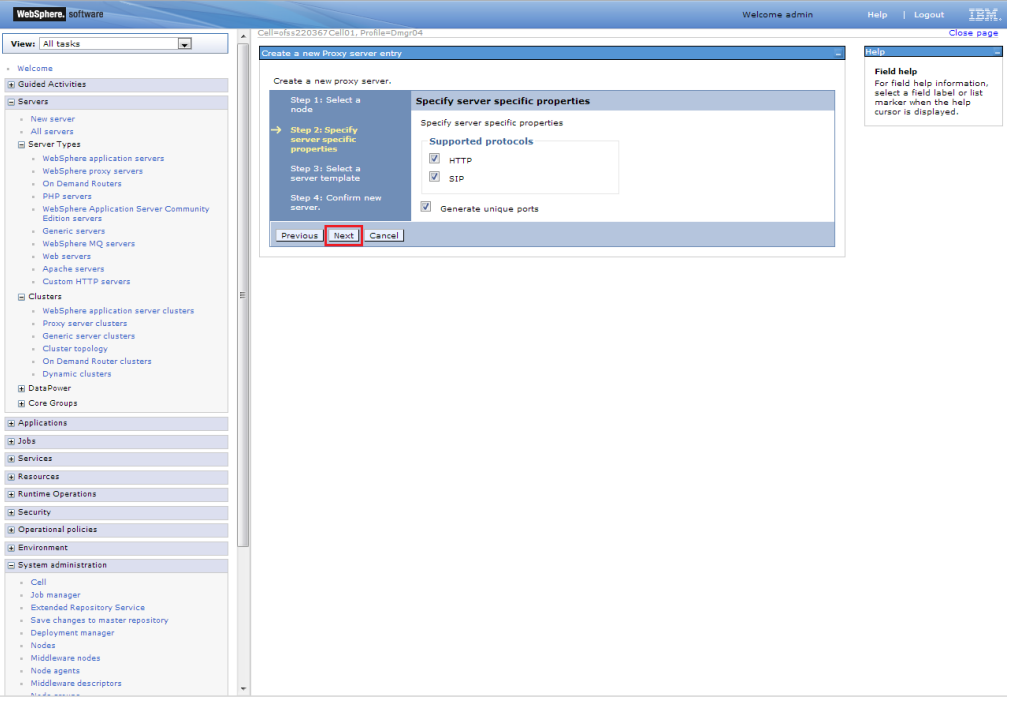

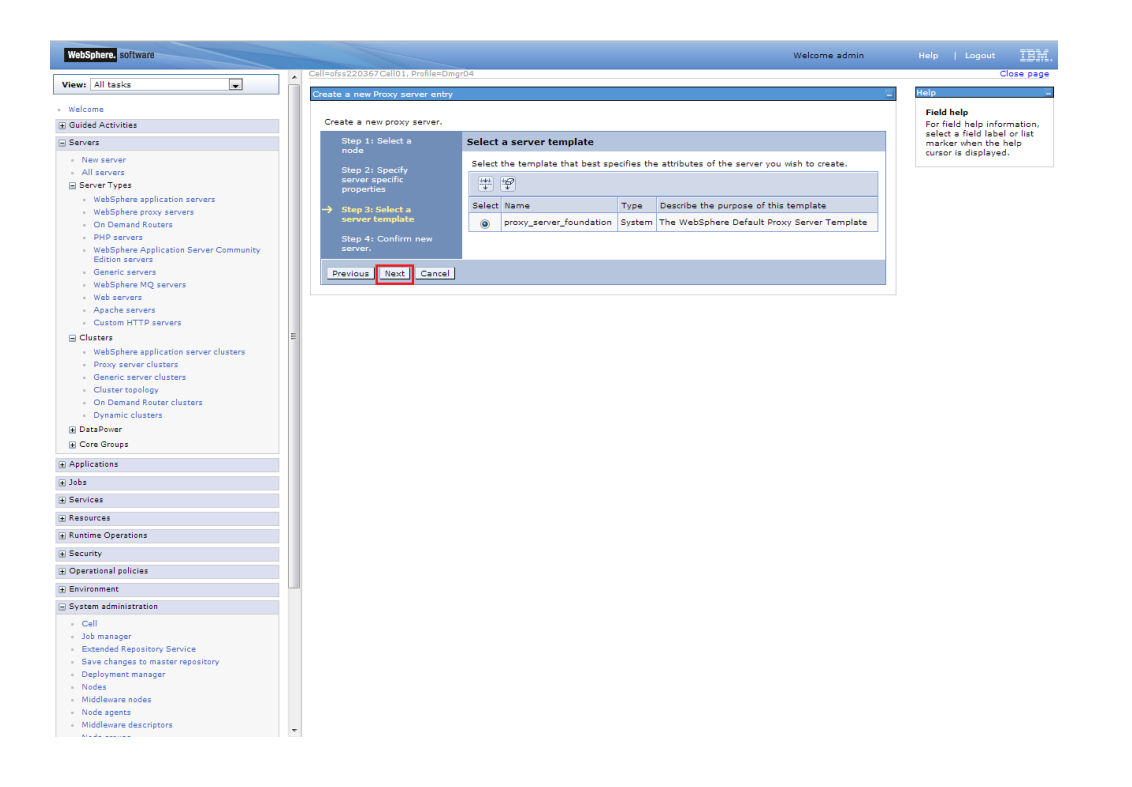

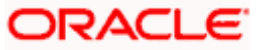

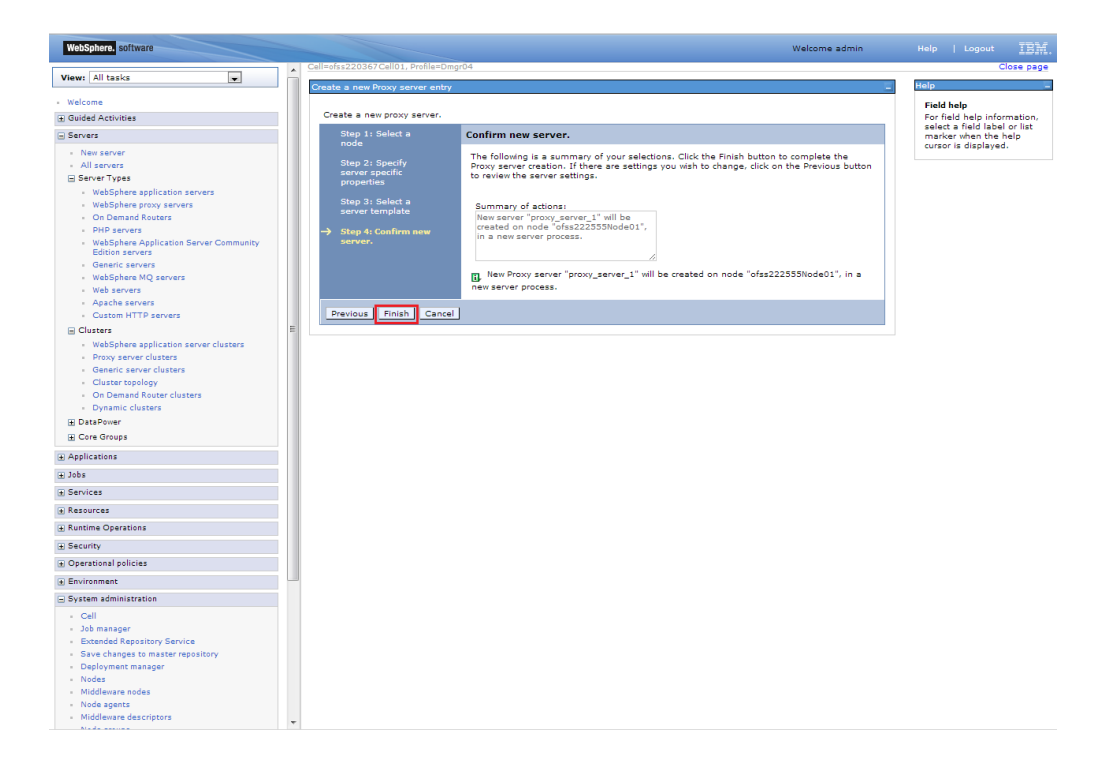

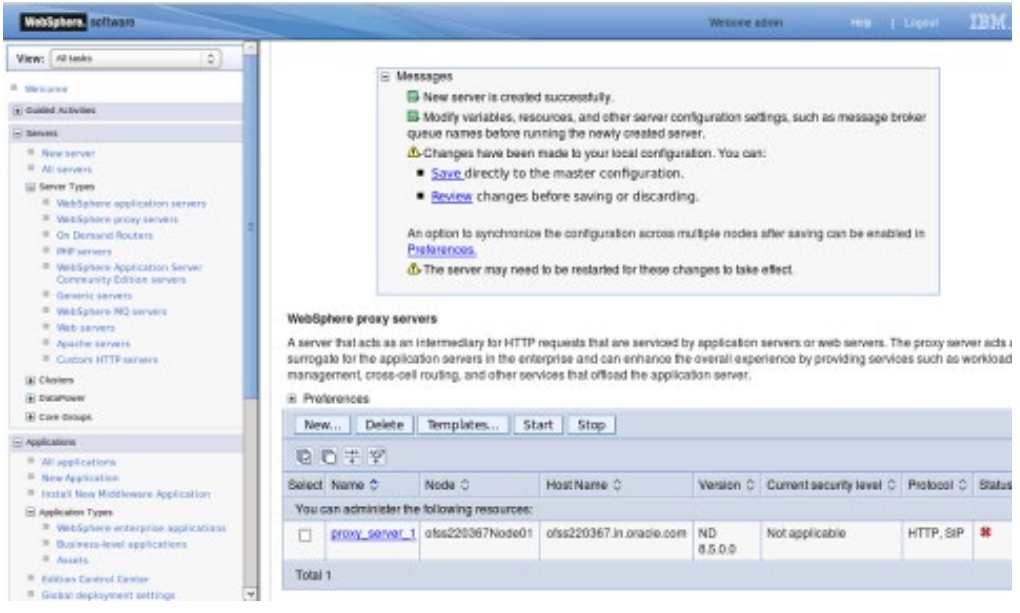

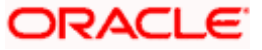

## <span id="page-29-0"></span>**4.4.1 Start Proxy Server**

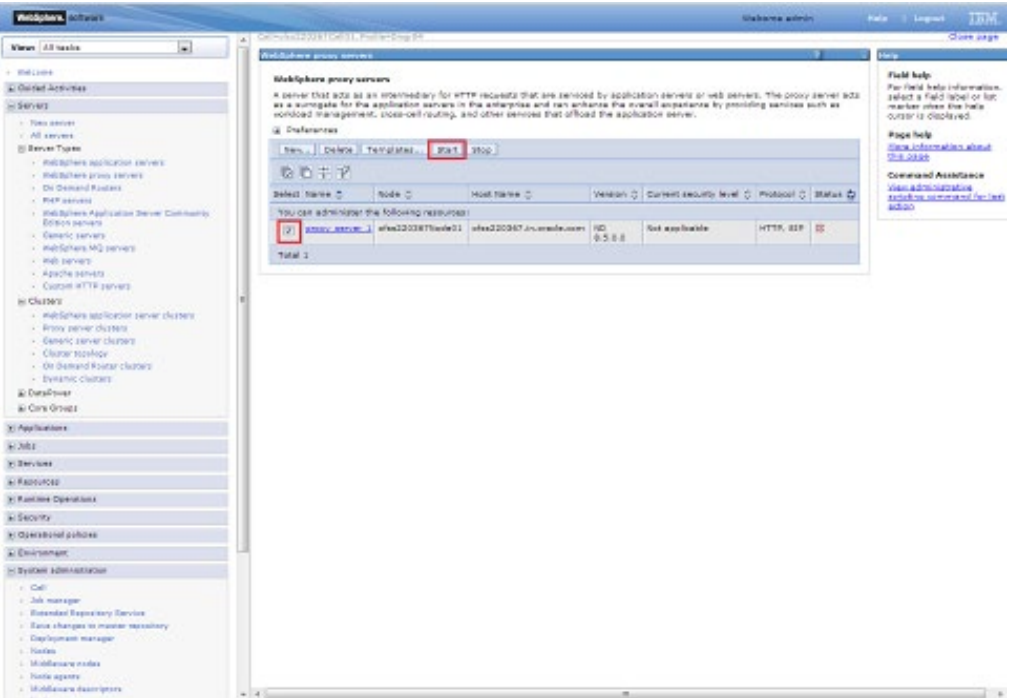

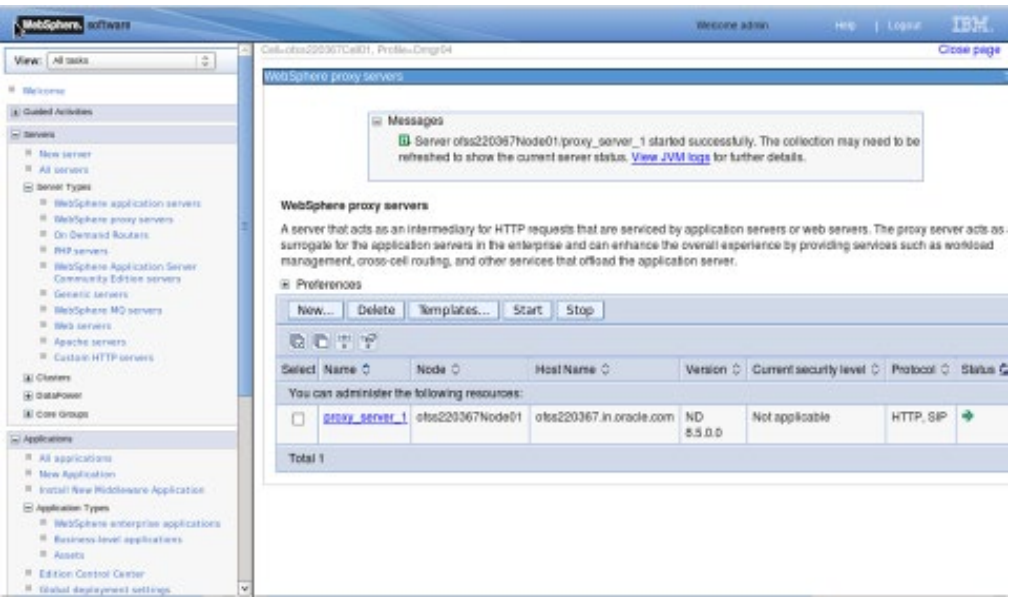

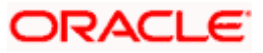

## <span id="page-30-0"></span>**4.5 Configure Virtual Host**

Make a note of ["WC\\_defaulthost"](https://ofss220367:9044/ibm/console/namedEndPointCollection.do?csrfid=-114379420&EditAction=true&refId=NamedEndPoint_1378214405118&contextId=cells%3Aofss220367Cell01%3Anodes%3Aofss220367Node01%3Aservers%3AMS_1&resourceUri=serverindex.xml&perspective=tab.configuration)/"WS\_defaulthost\_secure" port for server MS1 : 9081/9444

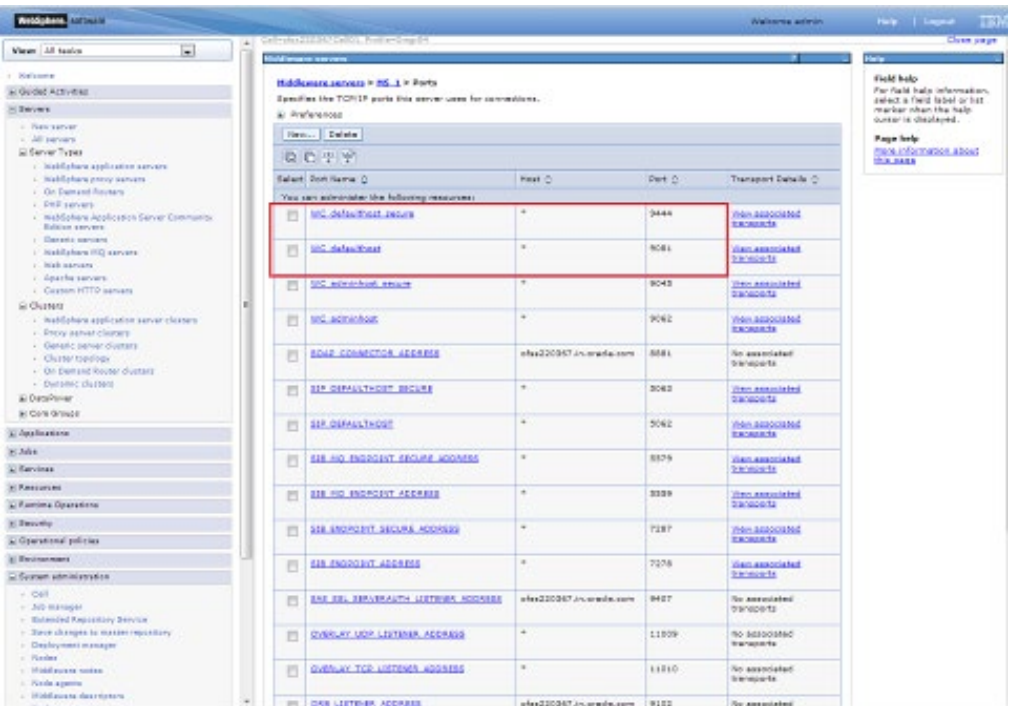

Make a note of ["WC\\_defaulthost"](https://ofss220367:9044/ibm/console/namedEndPointCollection.do?csrfid=-114379420&EditAction=true&refId=NamedEndPoint_1378214405118&contextId=cells%3Aofss220367Cell01%3Anodes%3Aofss220367Node01%3Aservers%3AMS_1&resourceUri=serverindex.xml&perspective=tab.configuration)/"WS\_defaulthost\_secure" for MS2 : 9082/9445

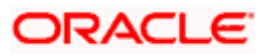

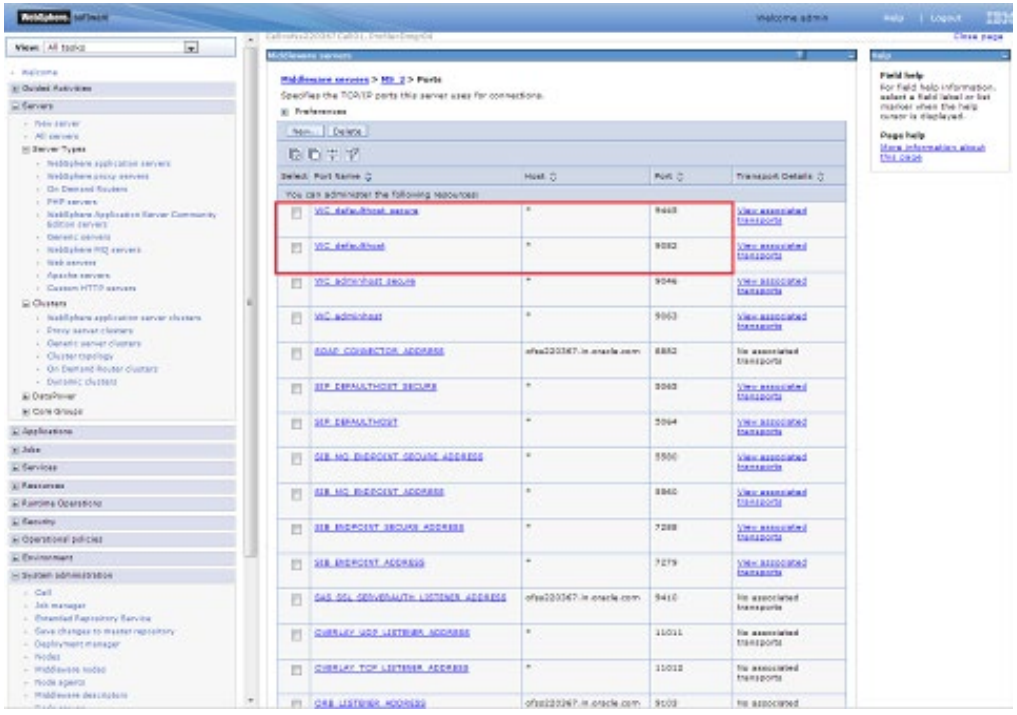

## <span id="page-31-0"></span>**4.5.1 Virtual Host Setup**

**Navigation** : *Environment>Virtual hosts>proxy\_host*

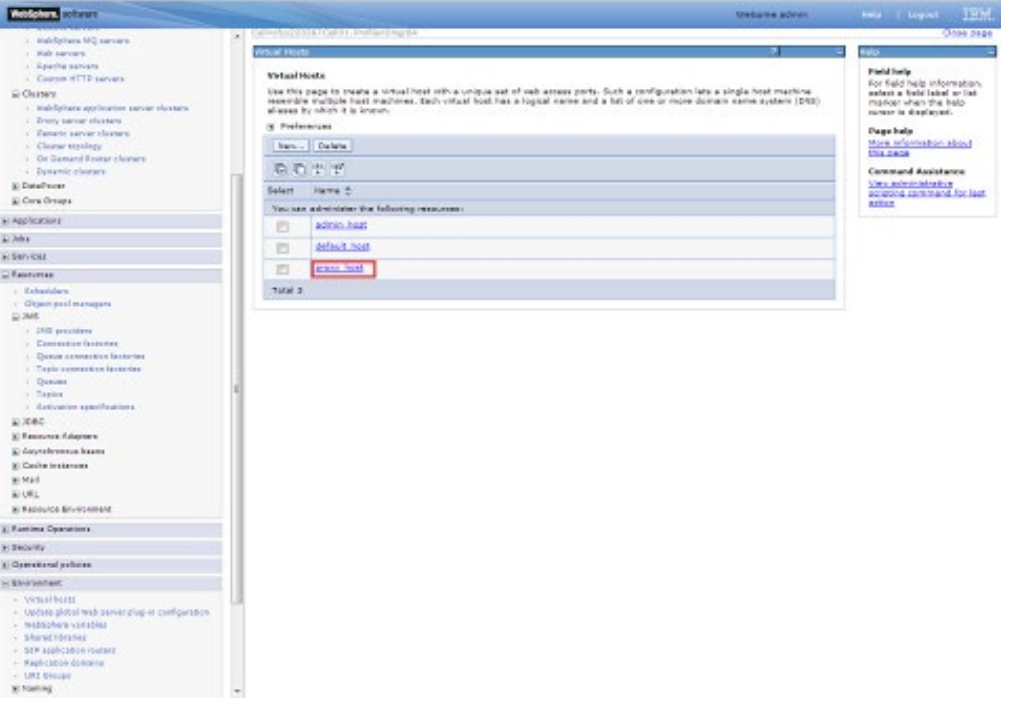

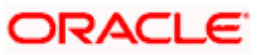

### **Navigation** : *Host Aliases*

| 1. Indeligitare MQ sarvare.                                                 | U.S. Committee School Country in Professional Ingelise                                                                                                    |                              |                        |                                                             | <b>Help I Liquid 11</b><br><b>THE</b> |
|-----------------------------------------------------------------------------|----------------------------------------------------------------------------------------------------|------------------------------|------------------------|-------------------------------------------------------------|---------------------------------------|
|                                                                             |                                                                                                    |                              |                        |                                                             | <b>Octob 2404</b>                     |
| C. Halt survays.                                                            | <b>Groupi</b> Hosts                                                                                                    |                              |                        |                                                             |                                       |
| 1 Equita servers                                                            | Virtual Hosts > prony, boat                                                                                                    |                              | <b>Partial Trailer</b> |                                                             |                                       |
| Contam ATTE servers<br>C Charters                                           | the this page to make a sidual host vity a unique set of valuances ports. Such a configuration late a single host machine-                                    |                              |                        | For field help information.<br>asteri a trdd label ar list- |                                       |
| : Baldyters systems sever shares.                                           | Hoeinble multiple hast mechnies, tach vitaal host has a logical nanie and a fut of one or more domain same system (bitts)<br>allasses by which it is loweurs. |                              |                        | market when the help.<br>surest in dinalation).             |                                       |
| 1. Fronty ancour plantant<br>: Emerican very changed                        | Comfiguration                                                                                                    |                              | <b>Page help</b>       |                                                             |                                       |
| : Clarise taxabay.                                                          |                                                                                                    |                              | <b>COLLEGE</b>         | Mark Imagnation about                                       |                                       |
| 1 De Gemand Regner storiere<br>- Dynamic clusters                           |                                                                                                    |                              |                        |                                                             |                                       |
| <b>B. DataPauer</b>                                                         | <b>General Properties</b>                                                                                                    | <b>Additional Inspection</b> |                        |                                                             |                                       |
| <b>E Care Groups</b>                                                        | 1,1974                                                                                                    | nost Magaz                   |                        |                                                             |                                       |
| a Applications                                                              |                                                                                                    | <b>MARINE STORY</b>          |                        |                                                             |                                       |
| a John                                                                      | Apply GK Reset Cancel                                                                                                    |                              |                        |                                                             |                                       |
| El Sarvinas                                                                 |                                                                                                    |                              |                        |                                                             |                                       |
| <b>El Resources</b>                                                         |                                                                                                    |                              |                        |                                                             |                                       |
| - Schedule's                                                                |                                                                                                    |                              |                        |                                                             |                                       |
| + Object paid economics<br>141,2943                                         |                                                                                                    |                              |                        |                                                             |                                       |
| $-195.1066601$                                                              |                                                                                                    |                              |                        |                                                             |                                       |
| - Esmeston factores                                                         |                                                                                                    |                              |                        |                                                             |                                       |
| - Desain connection factories                                               |                                                                                                    |                              |                        |                                                             |                                       |
| - Topic connection factories<br>· Quiver                                    |                                                                                                    |                              |                        |                                                             |                                       |
| $-700001$                                                                   |                                                                                                    |                              |                        |                                                             |                                       |
| - Activitat specificatus)                                                   |                                                                                                    |                              |                        |                                                             |                                       |
| <b>MIXED</b>                                                                |                                                                                                    |                              |                        |                                                             |                                       |
| <b>E: Rapidone Adapters</b><br>a: Advichmente beant                         |                                                                                                    |                              |                        |                                                             |                                       |
| El Cache Instanciaz                                                         |                                                                                                    |                              |                        |                                                             |                                       |
| <b>Wildell</b>                                                              |                                                                                                    |                              |                        |                                                             |                                       |
| <b>NUMBER</b>                                                               |                                                                                                    |                              |                        |                                                             |                                       |
| E fascona lectromes                                                         |                                                                                                    |                              |                        |                                                             |                                       |
| a: Kunting Operations                                                       |                                                                                                    |                              |                        |                                                             |                                       |
| <b>C. Executive</b>                                                         |                                                                                                    |                              |                        |                                                             |                                       |
| E Operational policies                                                      |                                                                                                    |                              |                        |                                                             |                                       |
| <b>Courses</b>                                                              |                                                                                                    |                              |                        |                                                             |                                       |
| - Virtual books                                                             |                                                                                                    |                              |                        |                                                             |                                       |
| - Update plated livel executating to configuration<br>: Neblighton venishes |                                                                                                    |                              |                        |                                                             |                                       |
| - Thand Homes                                                               |                                                                                                    |                              |                        |                                                             |                                       |
| $+117$ and colors resists.                                                  |                                                                                                    |                              |                        |                                                             |                                       |
| - Replication dismains:                                                     |                                                                                                    |                              |                        |                                                             |                                       |
| > USI Decay<br><b>Killenbay</b><br>$\sim$                                   |                                                                                                    |                              |                        |                                                             |                                       |

**Navigation** : *Environment>Virtual hosts>proxy\_host>Host Aliases > New*

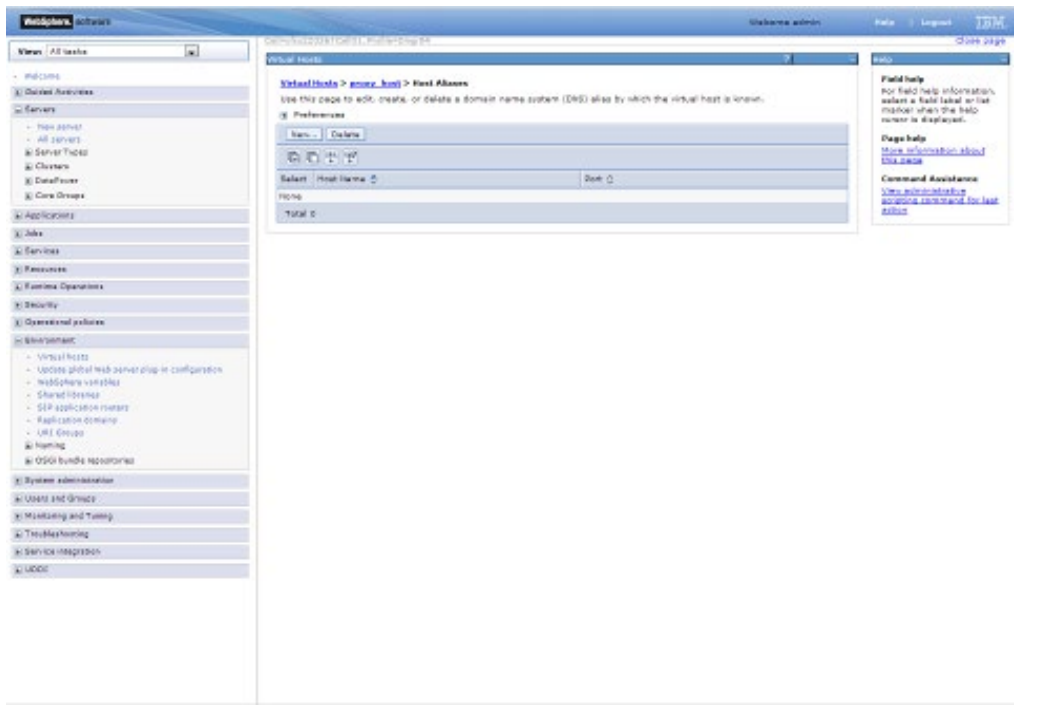

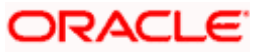

Create New Alias for default port in managed server <<9081>>:

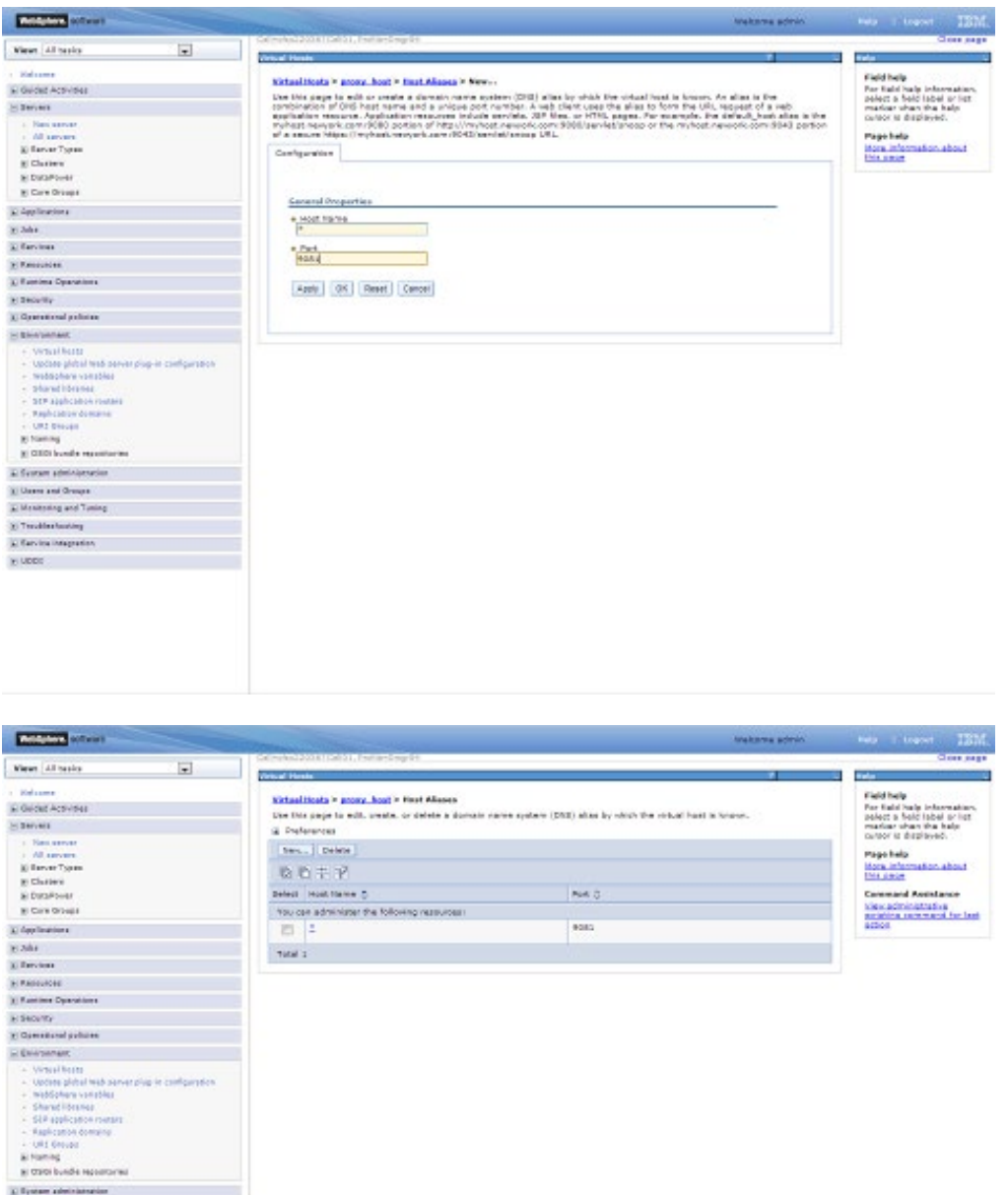

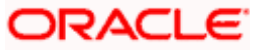

 $\begin{split} &\mathbf{g}\,(\text{Tr}\Omega)\,\hat{\mathbf{b}}_1\text{ and } \hat{\mathbf{b}}_2\text{ are positive and }\\ &\mathbf{g}\,\hat{\mathbf{b}}_2\text{ are zero and }\mathbf{b}_2\text{ are odd} \\ &\mathbf{g}\,\left(\text{Im}\Theta\right)\text{ and }\mathbf{b}_2\text{ are odd} \\ &\mathbf{g}\,\left(\text{Im}\Theta\right)\text{ and }\mathbf{b}_2\text{ are odd} \\ &\mathbf{g}\,\left(\text{Im}\Theta\right)\text{ and }\mathbf{b}_2\text{ are odd} \\ &\mathbf{g}\,\left(\text{Im}\Theta\right)\text{ and }\mathbf$ 

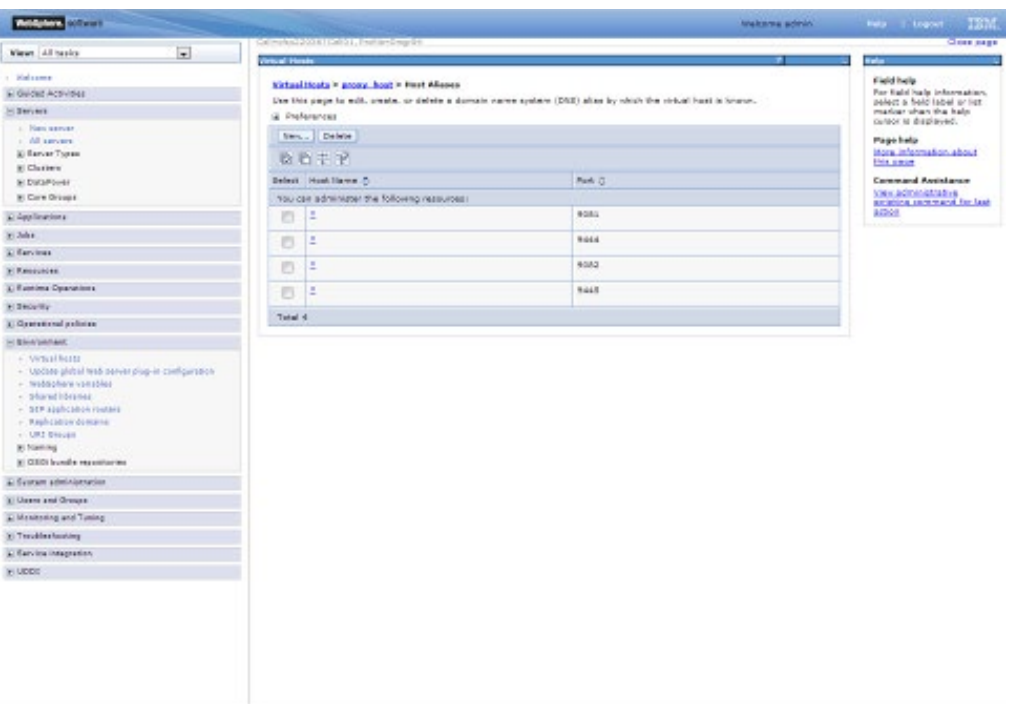

### Similarly create proxy alias for all cluster related server default ports

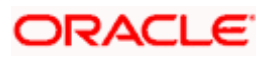

## **5. Create Resources in Cluster Scope**

#### <span id="page-35-0"></span>JDBC Provider :

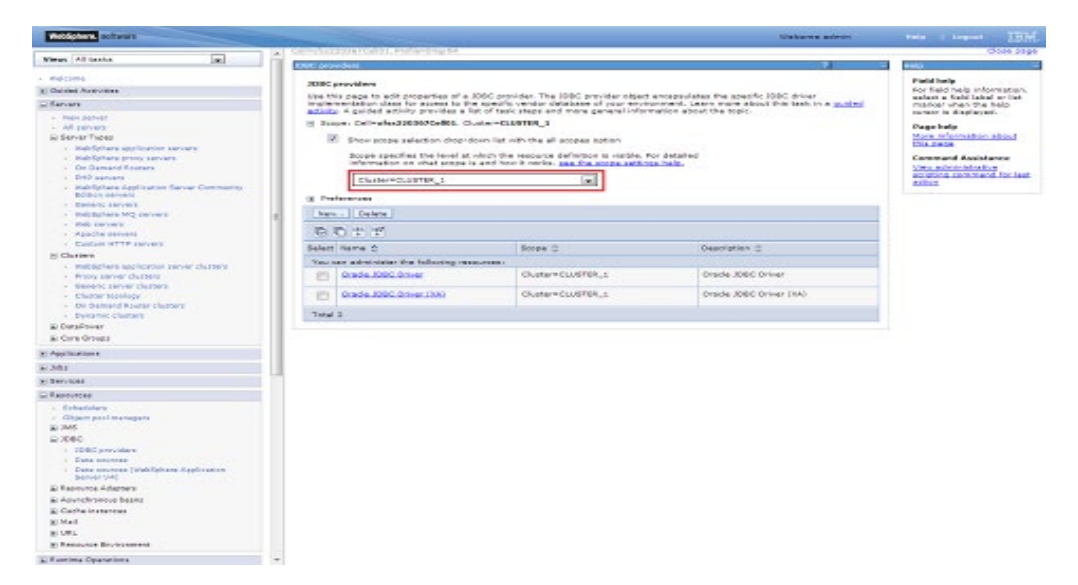

#### Datasource :

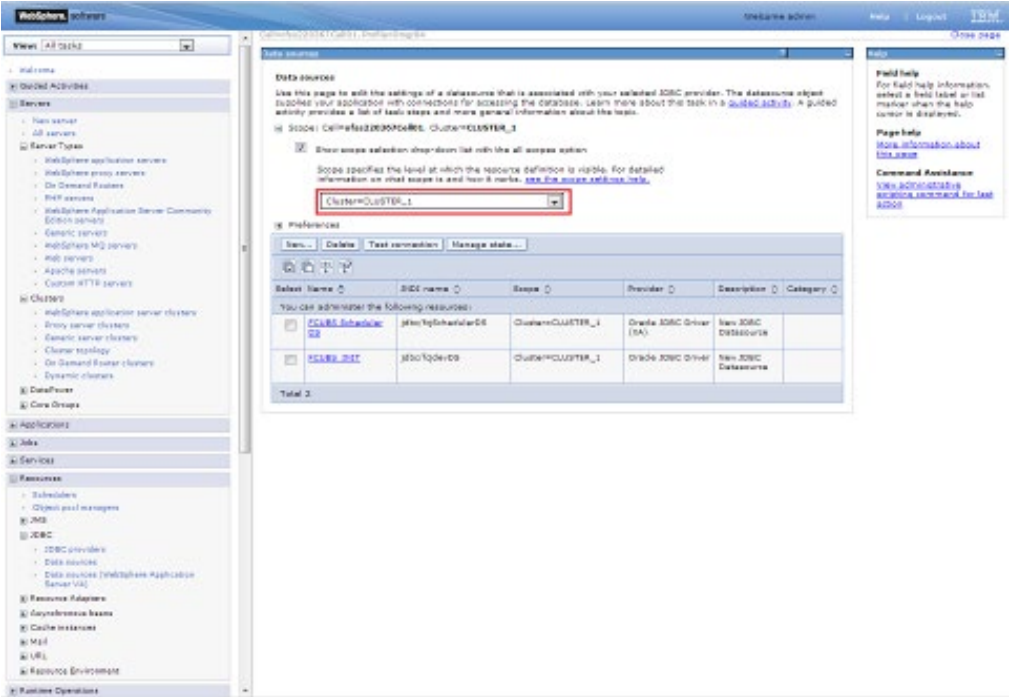

#### Queue Connection Factory

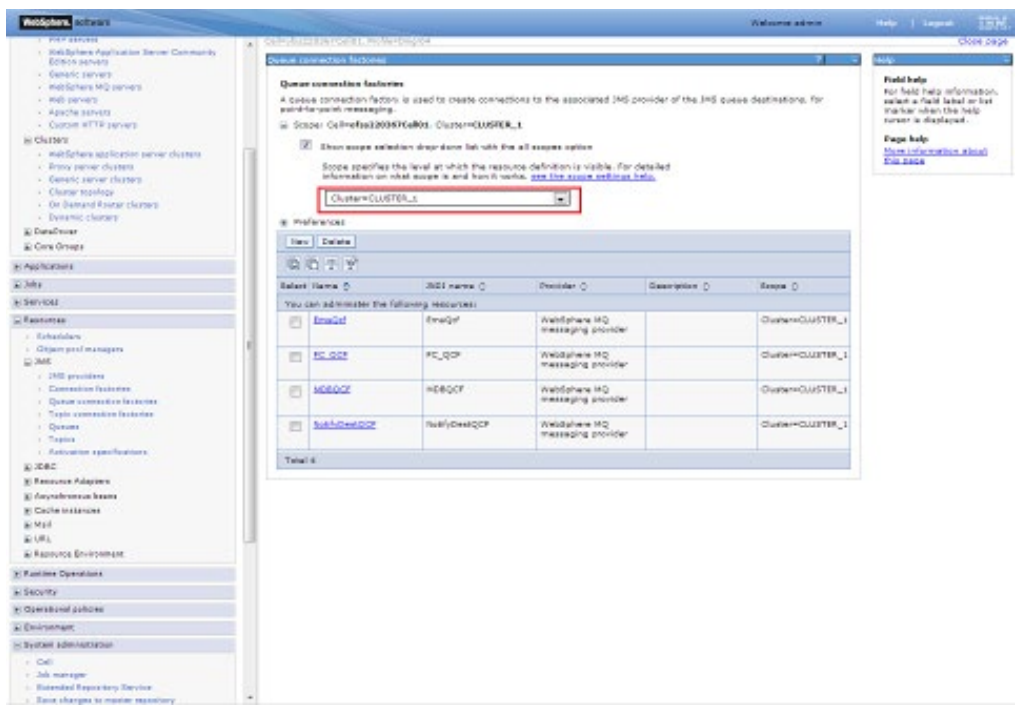

#### JMS Queue:

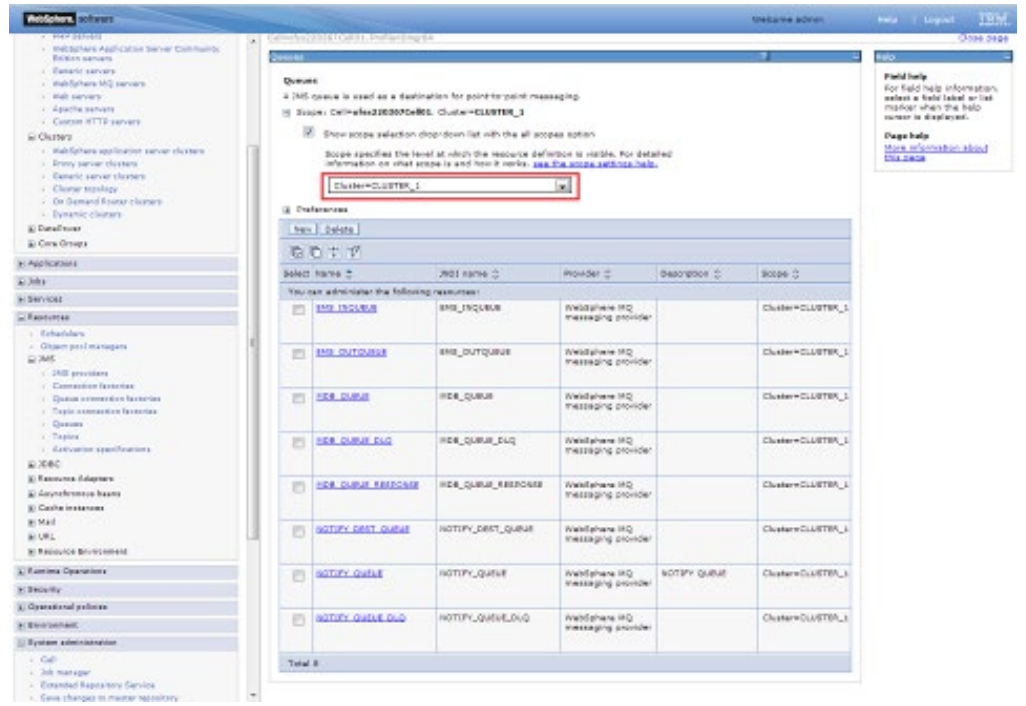

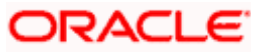

Create Message Listeners for individual Servers in Cluster

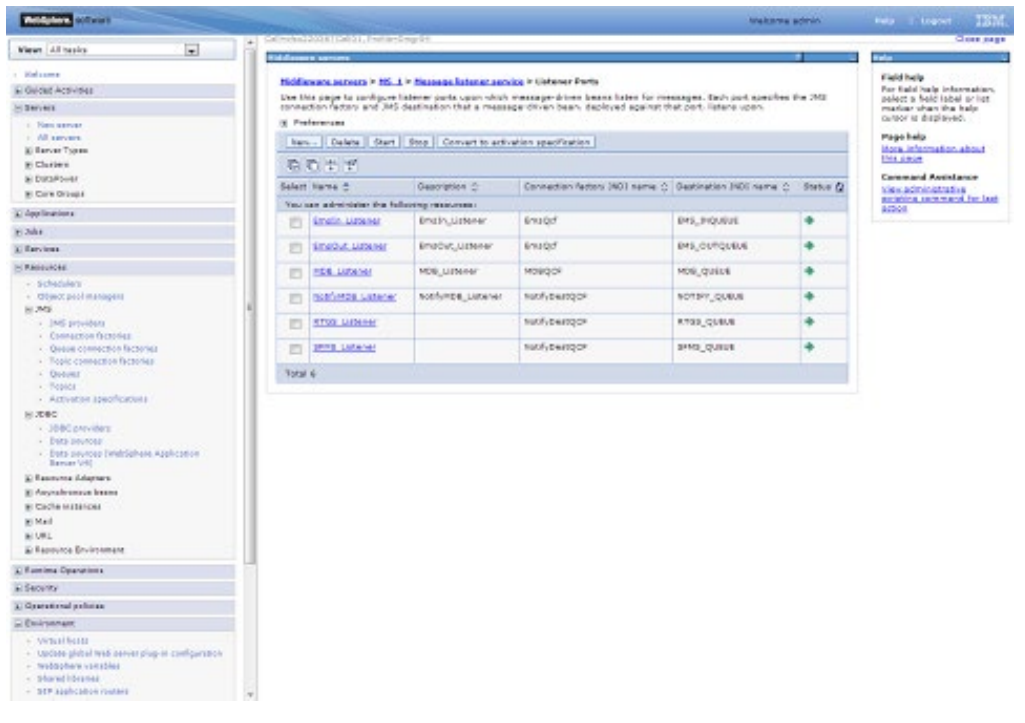

**Navigation** : *[Middleware servers](https://ofss220367:9044/ibm/console/navigatorCmd.do?csrfid=-114379420&forwardName=MiddlewareServer.content.main&middlewareServerType=MiddlewareServer&WSC=true) > [MS\\_1](https://ofss220367:9044/ibm/console/MiddlewareServerCollection.do?csrfid=-114379420&EditAction=true&contextId=cells%3Aofss220367Cell01%3Anodes%3Aofss220367Node01%3Aservers%3AMS_1&resourceUri=server.xml&perspective=tab.configuration&refId=Server_1378214405131) > [Message listener service](https://ofss220367:9044/ibm/console/com.ibm.ws.console.servermanagement.forwardCmd.do?csrfid=-114379420&forwardName=MessageListenerService.config.view&sfname=services&lastPage=ApplicationServer.config.view&resourceUri=server.xml&parentRefId=ApplicationServer_1378214405133&serverRefId=Server_1378214405131&contextId=cells%3Aofss220367Cell01%3Anodes%3Aofss220367Node01%3Aservers%3AMS_1&perspective=tab.configuration) > Listener Ports*

**Navigation** *: [Middleware servers](https://ofss220367:9044/ibm/console/navigatorCmd.do?csrfid=-114379420&forwardName=MiddlewareServer.content.main&middlewareServerType=MiddlewareServer&WSC=true) > [MS\\_2](https://ofss220367:9044/ibm/console/MiddlewareServerCollection.do?csrfid=-114379420&EditAction=true&contextId=cells%3Aofss220367Cell01%3Anodes%3Aofss220367Node01%3Aservers%3AMS_2&resourceUri=server.xml&perspective=tab.configuration&refId=Server_1378214405814) > [Message listener service](https://ofss220367:9044/ibm/console/com.ibm.ws.console.servermanagement.forwardCmd.do?csrfid=-114379420&forwardName=MessageListenerService.config.view&sfname=services&lastPage=ApplicationServer.config.view&resourceUri=server.xml&parentRefId=ApplicationServer_1378214405816&serverRefId=Server_1378214405814&contextId=cells%3Aofss220367Cell01%3Anodes%3Aofss220367Node01%3Aservers%3AMS_2&perspective=tab.configuration) > Listener Ports*

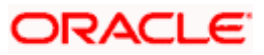

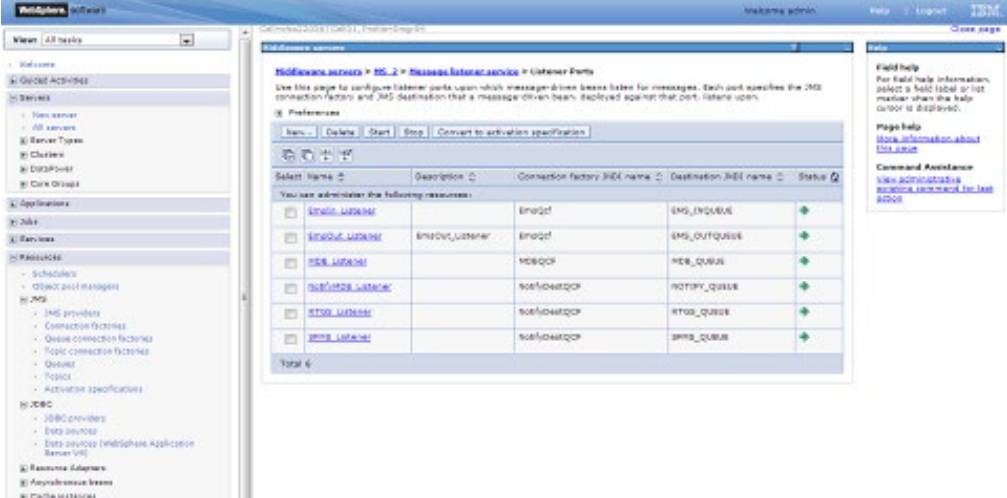

 $\begin{aligned} &\mathbf{E}^{(1)}_{\mathbf{F}}\mathbf{F}^{(2)}_{\mathbf{F}}\mathbf{F}^{(3)}_{\mathbf{F}}\mathbf{F}^{(4)}_{\mathbf{F}}\mathbf{F}^{(4)}_{\mathbf{F}}\mathbf{F}^{(4)}_{\mathbf{F}}\mathbf{F}^{(4)}_{\mathbf{F}}\mathbf{F}^{(4)}_{\mathbf{F}}\mathbf{F}^{(4)}_{\mathbf{F}}\mathbf{F}^{(4)}_{\mathbf{F}}\mathbf{F}^{(4)}_{\mathbf{F}}\mathbf{F}^{(4)}_{\mathbf{F}}\mathbf{F}^{(4)}$ 

**ORACLE** 

# **6. Deploy Application to Cluster**

<span id="page-39-0"></span>While deploying ensure the application is installed to Cluster

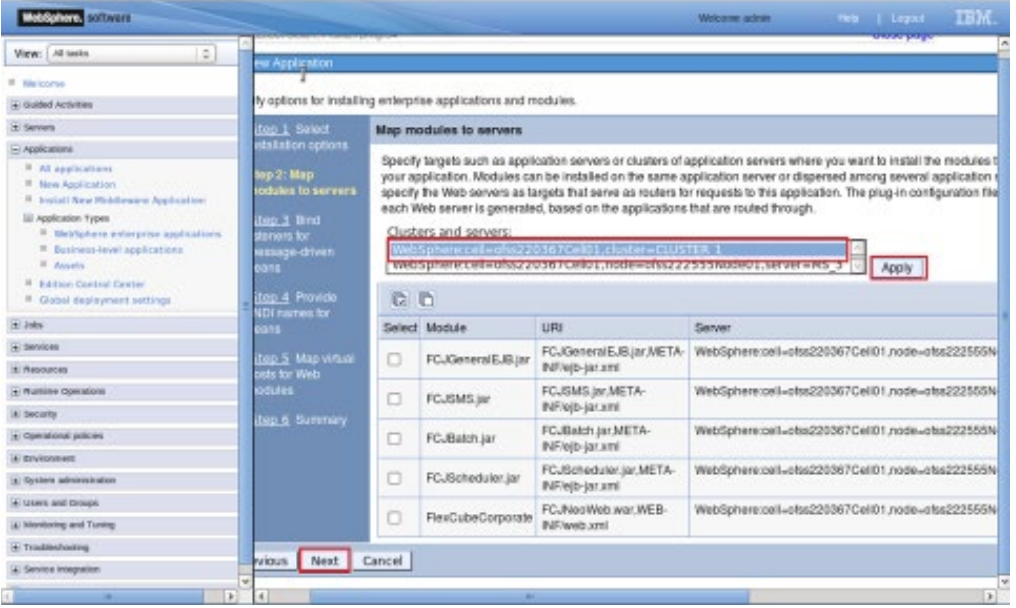

### Start FCUBS application

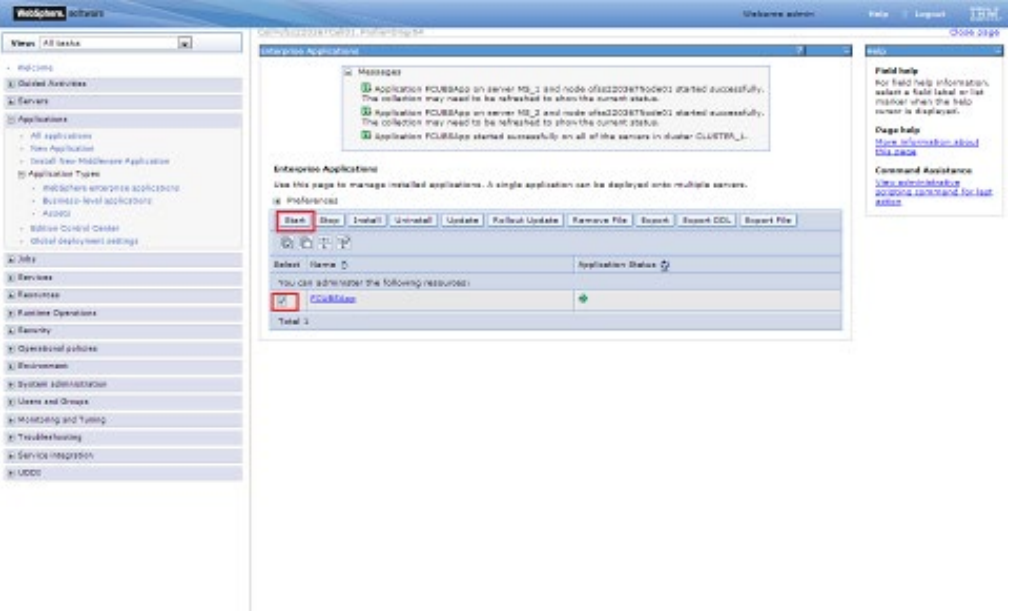

## <span id="page-40-0"></span>**6.1.1 Test the application**

Make a note of the ports *[PROXY\\_HTTPS\\_ADDRESS/](https://ofss220367:9044/ibm/console/namedEndPointCollection.do?csrfid=-114379420&EditAction=true&refId=NamedEndPoint_1380095400839&contextId=cells%3Aofss220367Cell01%3Anodes%3Aofss220367Node01%3Aservers%3Aproxy_server_1&resourceUri=serverindex.xml&perspective=tab.configuration) [PROXY\\_HTTP\\_ADDRESS](https://ofss220367:9044/ibm/console/namedEndPointCollection.do?csrfid=-114379420&EditAction=true&refId=NamedEndPoint_1380095400817&contextId=cells%3Aofss220367Cell01%3Anodes%3Aofss220367Node01%3Aservers%3Aproxy_server_1&resourceUri=serverindex.xml&perspective=tab.configuration)* to access the application.

| <b>NATIONAL</b>                                                                                                    |                                                              |                                                                                    |                                     |             | Welcome admit-                                           | Help   Logost<br>,,,, |  |  |
|----------------------------------------------------------------------------------------------------|--------------------------------------------------------------|------------------------------------------------------------------------------------|-------------------------------------|-------------|----------------------------------------------------------|-----------------------|--|--|
| 同<br>View: All topics                                                                                                    |                                                              | PERSONALIST WEIGHT PERSONALIST                                                     |                                     |             |                                                          | <b>PERMIT AT LC</b>   |  |  |
|                                                                                                    |                                                              | <b>Walter are proven and</b>                                                       |                                     |             |                                                          |                       |  |  |
| 1 Halcoma                                                                                                    | Muldiolines proor rement > prom. remor. 1 > Perte            |                                                                                    | <b>Field Fails</b>                  |             |                                                          |                       |  |  |
| El Quided Authrities                                                                                                    | Epatrikes the TCD/10 ports this server uses for severations. | For field help information.<br>salari a Saldilakal or lab<br>marker when the help. |                                     |             |                                                          |                       |  |  |
| Li Servers                                                                                                    | <b>S. Freferences</b>                                        |                                                                                    |                                     |             |                                                          |                       |  |  |
| $-794 + 340$ v 87<br>A. All percent                                                                                                    | Hew  Delate                                                  |                                                                                    |                                     |             |                                                          | <b>Page help</b>      |  |  |
| <b>Billinger Types</b>                                                                                                    | 自己生活                                                         |                                                                                    |                                     |             | <b>Margin Schools and Mary 4</b><br><b>DIA 2006</b>      |                       |  |  |
| - Moddashery application detyred<br>. Illustrate chicky servers                                                                                                    |                                                              | Select Port Hame C                                                                 | Host O                              | Port (2)    | Transport Details C:                                     |                       |  |  |
| 1. Dr. Denund Roybers                                                                                                    |                                                              | You can administar the following resources!                                        |                                     |             |                                                          |                       |  |  |
| r. PHP servers.<br>1. Neidahen Ausbasten Berver Connanto.<br><b>GORDA SEVECT</b>                                                                                                    |                                                              | <b>BOOTSTRAP ADDRESS</b>                                                           | afex220007.in.com/e.com/            | 9813        | No associated.<br>transports                             |                       |  |  |
| - Detect review<br>. Nebachers PTD Jervans<br>1 Reb belowing                                                                                                    | 西                                                            | CENT SE, MUTUALAUTH LISTERS, ADDRESS WASSESPAN MUCHOLOGY D                         |                                     |             | No associated.<br>transports                             |                       |  |  |
| c. Apache convert:<br>/ Casten HTTP seriest<br><b>Elesters</b>                                                                                                    | 四                                                            | CENO SO, BERNSWATH LISTENER ADDRESS                                                | afax225367.in.org/se.com 0          |             | tie associated<br><b>Inansports</b>                      |                       |  |  |
| <b>E Date Force</b><br><b>B</b> : Care Grassie                                                                                                    | O                                                            | DOI LASCART ADDARED                                                                | $\blacksquare$                      | 4417        | <b>VIEW ASSISTANCE</b><br><b>MALBORN</b>                 |                       |  |  |
| H Auslicepens<br>+ All seattcations<br>- Tele Application<br>- Dress Rendered Australian<br>20 Application Types<br>1 - Rebissione enterprise sports actual.<br>r" Business from applications. | 門                                                            | DRS CLIMIT ADDRESS                                                                 | $\alpha$                            | 7874        | for associated.<br>themsports                            |                       |  |  |
|                                                                                                    | E)                                                           | IRC COMMICTOR ASSASSES                                                             | localivest.                         | 9626        | tra associated.<br><b>Instruments</b>                    |                       |  |  |
|                                                                                                    | m                                                            | ORD LISTINGS, ADDRESS                                                              | shu226567.in.oracle.com/            | D.          | <b>Jim associated</b><br><b><i><u>Stamsporte</u></i></b> |                       |  |  |
| 1 America<br>1 Edition Cantrel Carrier<br>- Global ship sympate sardings                                                                                                    | 西                                                            | DVIRGAY TOP LETTERS ADDRESS                                                        | $\frac{1}{2}$                       | 15014       | <b>Six association</b><br>transports:                    |                       |  |  |
| $\chi$ July 1                                                                                                    | 西                                                            | CVERLAY UDP LISTENER ADDRESS                                                       | ٠                                   | 15013       | <b>For associated</b><br>tnemaportu                      |                       |  |  |
| 31 SW14044                                                                                                    |                                                              |                                                                                    | $\overline{a}$                      |             |                                                          |                       |  |  |
| У. Рассиетски                                                                                                    |                                                              | RODOY HTTPS ADDRESS                                                                |                                     | 443         | <b>View associated</b><br><b>SANAHOM</b>                 |                       |  |  |
| H Rancinee Opensboro                                                                                                    |                                                              | DROGH HTTP: MODARIE                                                                | ٠                                   | 82          |                                                          |                       |  |  |
| <b>Li Sanutry</b>                                                                                                    |                                                              |                                                                                    |                                     |             | <b><i>VIEW BALLES AT HIS</i></b><br><b>MARIDOVS</b>      |                       |  |  |
| 31 Operational publishes                                                                                                    |                                                              | <b>PROSY SIPE ADDRESS</b>                                                          | $\overline{a}$                      | 3041        |                                                          |                       |  |  |
| <b>E</b> Evinstmatt                                                                                                    |                                                              |                                                                                    |                                     |             | View associated<br>thansports                            |                       |  |  |
| A Reviser administration                                                                                                    |                                                              |                                                                                    | ٠                                   | 5060        |                                                          |                       |  |  |
| E Users and Onceas                                                                                                    | 西                                                            | REDOY, SOP, ADDRESS                                                                |                                     |             | VM = ALEXANDER<br><b>MARINER</b>                         |                       |  |  |
| Li Manitoring and Tuning<br>El Troubles freoding                                                                                                    | m                                                            | SAS 68L SERVERWATH LESTEVER ADDRESS                                                | mounted at 1903 Staffs              | I O         | lin associated<br><b><i><u>Insertialitie</u></i></b>     |                       |  |  |
| L Sarvice Integration                                                                                                    | m                                                            | <b>BOAR COMMETOR ADDRESS</b>                                                       | alleg 22.018.7. In concelle control | <b>JEAT</b> | his appropriated.                                        |                       |  |  |

**Navigation** : *Servers > Server Types > WebSphere proxy servers > [proxy\_server\_1] > Ports*

Launch Application:

URL : http://<host>:[<PROXY\\_HTTP\\_ADDRESS>](https://ofss220367:9044/ibm/console/namedEndPointCollection.do?csrfid=-114379420&EditAction=true&refId=NamedEndPoint_1380095400817&contextId=cells%3Aofss220367Cell01%3Anodes%3Aofss220367Node01%3Aservers%3Aproxy_server_1&resourceUri=serverindex.xml&perspective=tab.configuration)/FCJNeoWeb or https://<host>:[<PROXY\\_HTTPS\\_ADDRESS>](https://ofss220367:9044/ibm/console/namedEndPointCollection.do?csrfid=-114379420&EditAction=true&refId=NamedEndPoint_1380095400839&contextId=cells%3Aofss220367Cell01%3Anodes%3Aofss220367Node01%3Aservers%3Aproxy_server_1&resourceUri=serverindex.xml&perspective=tab.configuration)/FCJNeoWeb

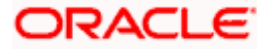

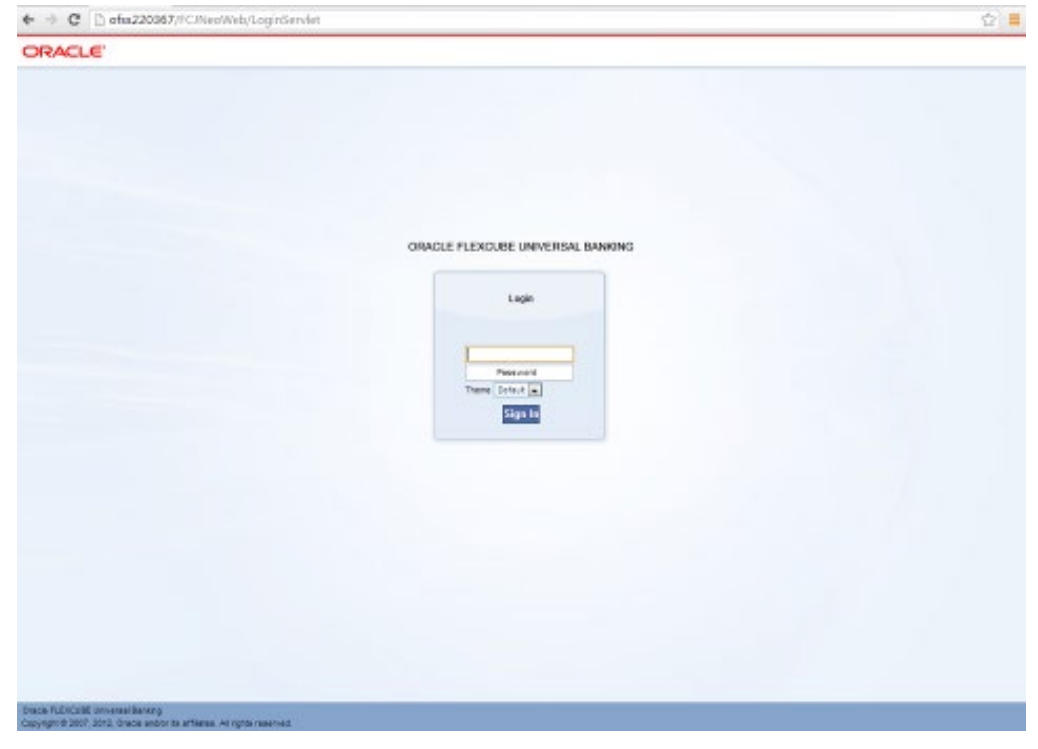

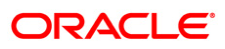

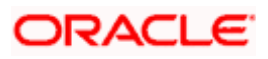

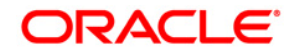

**Cluster Creation on Websphere [May] [2021] Version 12.87.7.0.0**

**Oracle Financial Services Software Limited Oracle Park Off Western Express Highway Goregaon (East) Mumbai, Maharashtra 400 063 India**

**Worldwide Inquiries: Phone: +91 22 6718 3000 Fax: +91 22 6718 3001 <https://www.oracle.com/industries/financial-services/index.html>**

**Copyright © [2007], [2021], Oracle and/or its affiliates. All rights reserved.**

**Oracle and Java are registered trademarks of Oracle and/or its affiliates. Other names may be trademarks of their respective owners.**

**U.S. GOVERNMENT END USERS: Oracle programs, including any operating system, integrated software, any programs installed on the hardware, and/or documentation, delivered to U.S. Government end users are "commercial computer software" pursuant to the applicable Federal Acquisition Regulation and agency-specific supplemental regulations. As such, use, duplication, disclosure, modification, and adaptation of the programs, including any operating system, integrated software, any programs installed on the hardware, and/or documentation, shall be subject to license terms and license restrictions applicable to the programs. No other rights are granted to the U.S. Government.**

**This software or hardware is developed for general use in a variety of information management applications. It is not developed or intended for use in any inherently dangerous applications, including applications that may create a risk of personal injury. If you use this software or hardware in dangerous applications, then you shall be responsible to take all appropriate failsafe, backup, redundancy, and other measures to ensure its safe use. Oracle Corporation and its affiliates disclaim any liability for any damages caused by use of this software or hardware in dangerous applications.**

**This software and related documentation are provided under a license agreement containing restrictions on use and disclosure and are protected by intellectual property laws. Except as expressly permitted in your license agreement or allowed by law, you may not use, copy, reproduce, translate, broadcast, modify, license, transmit, distribute, exhibit, perform, publish or display any part, in any form, or by any means. Reverse engineering, disassembly, or decompilation of this software, unless required by law for interoperability, is prohibited.**

**The information contained herein is subject to change without notice and is not warranted to be error-free. If you find any errors, please report them to us in writing.** 

**This software or hardware and documentation may provide access to or information on content, products and services from third parties. Oracle Corporation and its affiliates are not responsible for and expressly disclaim all warranties of any kind with respect to third-party content, products, and services. Oracle Corporation and its affiliates will not be responsible for any loss, costs, or damages incurred due to your access to or use of third-party content, products, or services.**